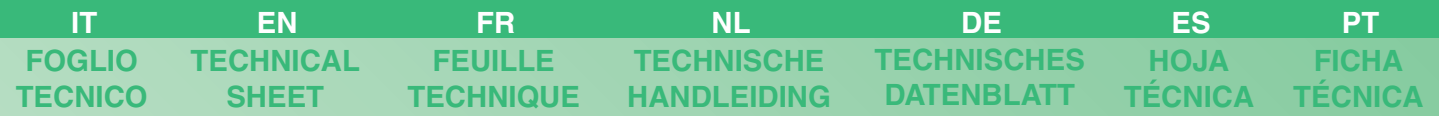

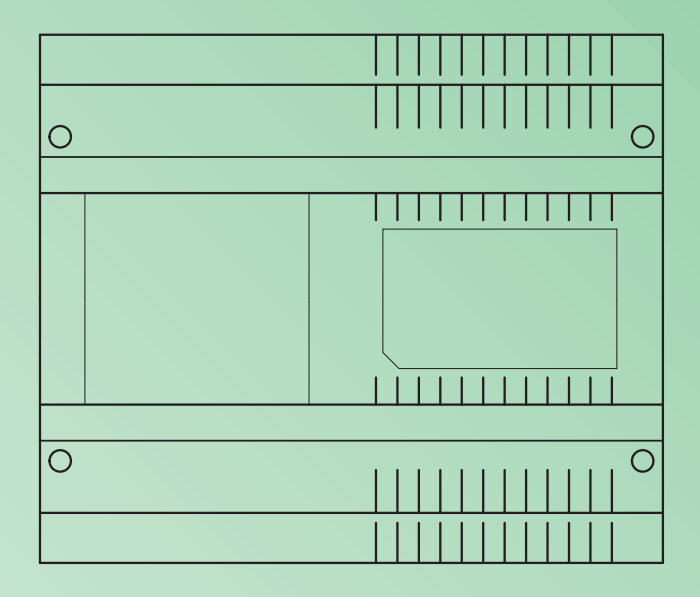

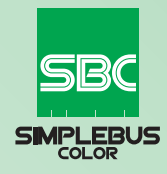

**Concentratore-amplificatore video Art. 4933 Video concentrator-amplifier Art. 4933 Concentrateur-amplificateur vidéo Art. 4933 Buslijnverdeler-videoversterker art. 4933 Buslinienverteiler-Videoverstärker Art. 4933 Concentrador-amplificador de vídeo art. 4933 Concentrador-amplificador vídeo art. 4933** 

**Assistenza tecnica Italia** 0346/750090 **Commerciale Italia** 

**Technical service abroad** (+39)0346750092<br>**Export department** (+39) 0346750093 **Export department** 

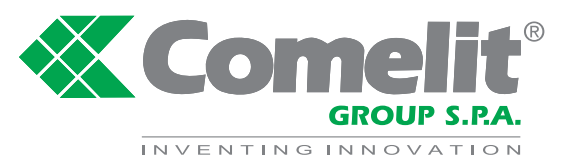

Comelit Group S.p.A. - Via Don Arrigoni 5 - 24020 Rovetta S. Lorenzo BG Italy - tel. (+39) 0346 750 011 - fax (+39) 0346 71436 www.comelit.eu www.simplehome.eu info@comelit.it commerciale.italia@comelit.it export.department@comelit.it

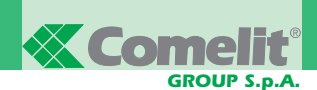

#### **IT Avvertenze**

- Effettuare l'installazione seguendo scrupolosamente le istruzioni fornite dal costruttore ed in conformità alle norme vigent
- Tutti gli apparecchi devono essere destinati esclusivamente all'uso per cui sono stati concepiti. **Comelit Group S.p.A.** declina ogni responsabilità per un utilizzo improprio degli<br>apparecchi, per modifiche effettuate da
- Tutti i prodotti sono conformi alle prescrizioni delle direttive 2006/95/CE (che sostituisce la direttiva 73/23/CEE e successivi emendamenti) e ciò è attestato dalla presenza della marcatura **CE** sugli stessi.
- Evitare di porre i fili di montante in prossimità di cavi di alimentazione (230/400V).
- Gli interventi di installazione, montaggio e assistenza agli apparecchi elettrici devono essere eseguiti esclusivamente da elettricisti specializzati.
- Nell' impianto ellettrico dell'edifi cio deve essere previsto un interruttore di rete onnipolare con un'apertura di contatto di almeno 3mm in grado di sezionare l'alimentazione del dispositivo.
- Togliere l'alimentazione prima di effettuare qualsiasi manutenzione.
- 
- Rimettere le protezioni sui morsetti e chiudere lo sportellino di ispezione dopo ogni intervento.<br>• Il dispositivo è conforme alla norma EN60950-1 relativa alla sicurezza di apparecchiature per la tecnologia dell'in

- **EN Warning** Install the equipment by carefully following the instructions given by the manufacturer and in compliance with the standards in force.
	- All the equipment must only be used for the purpose it was designed for. Comelit Group S.p.A. declines any responsibility for improper use of the apparatus, for modifications made
	- All the products comply with the requirements of the 2006/95/CE directives (which replace directive 73/23/CEE and subsequent amendments), as certified by the CE mark on the products.
	- Do not route riser wires in proximity to power supply cables (230/400V).
	-
	- Installation, mounting and assistance procedures for electrical devices must only be performed by specialised electricians.<br>• The electrical system of the building must be fitted with an omnipolar mains switch with a con
	-
	- Cut off the power supply before carrying out any maintenance work.<br>• Place the protection back over the terminals and close the inspection door after every procedure.<br>• The device conforms to standard EN60950-1 re

#### **FR Avertissements**

- Effectuer l'installation en suivant scrupuleusement les instructions fournies par le constructeur et conformément aux normes en vigueur.
- Tous les appareils doivent être strictement destinés à l'emploi pour lequel ils ont été conçus. **La société Comelit Group S.p.A.** décline toute responsabilité en cas de mauvais usage
- des appareils, pour des modifications effectuées par d'autres personnes pour n'importe quelle raison et pour l'utilisation d'accessoires et matériaux non d'origine.<br>Tous les produits sont conformes aux prescriptions de la
- du marquage **CE** sur les produits.<br>• Éviter de placer les fils de montant à proximité des câbles d'alimentation (230/400V).
- Les interventions d'installation, de montage et d'assistance aux appareils électriques doivent être effectuées exclusivement par des électriciens spécialisés.
- L'installation électrique du bâtiment doit être munie d'un interrupteur de réseau omnipolaire avec une ouverture de contact d'au moins 3mm en mesure de sectionner l'alimentation du dispositif.
- 
- Couper l'alimentation avant d'effectuer toute opération d'entretien. Remettre les protections sur les bornes et fermer la porte d'inspection après chaque intervention.
- Le dispositif est conforme à la norme EN60950-1 relative à la sécurité des équipements pour la technologie de l'information.

#### **NL Waarschuwingen**

- Voer de installatiewerkzaamheden zorgvuldig uit volgens de door de fabrikant gegeven instructies en met inachtneming van de geldende normen.<br>• Alle componenten mogen alleen gebruikt worden voor de doeleinden waarvoor ze
- apparatuur, voor wijzigingen die om welke reden dan ook door derden zijn aangebracht, en voor het gebruik van accessoires en materialen die niet door de fabrikant zijn aangeleverd. • Alle producten voldoen aan de eisen van de richtlijn 2006/95/EG (die de richtlijn 73/23/EEG en latere wijzigingen vervangt). Dit wordt bevestigd door het **CE**-label op de producten.
- Monteer de aders van de stamleiding niet in de nabijheid van voedingskabels (230/400V).
- 
- De installatie-, montage- en servicewerkzaamheden aan de elektrische apparaten mogen uitsluitend door gespecialiseerde elektriciens worden verricht.<br>• De elektrische installatie van het gebouw moet voorzien zijn van een scheiden.
- Sluit de stroomtoevoer af, voordat u onderhoudswerkzaamheden uitvoert.
- 
- Plaats de beschermingen weer op de klemmen en sluit het inspectieluik na de werkzaamheden. Het apparaat voldoet aan de norm EN60950-1 betreffende de veiligheid van apparatuur voor informatietechniek.

#### **DE Hinweise**

- 
- Der Einbau muss genau nach den Anweisungen des Herstellers und unter Einhaltung der einschlägigen Vorschriften erfolgen.<br>• Sämtliche Geräte dürfen ausschließlich für ihren bestimmungsgemäßen Verwendungszweck eingeserzt w
- Alle Geräte erfüllen die Vorgaben der EU-Richtlinie 2006/95/CE (ersetzt EU-Richtlinie 73/23/CEE und nachfolgende Änderungen), wie durch ihre **CE-Kennzeichnung** bescheinigt wird.
- 
- Die Kabel der Steigleitung nicht neben Stromversorgungskabeln (230/400V) verlegen. Kabelverlegung sowie Einbau und Wartung der elektrischen Geräte müssen von einem Elektrofachmann ausgeführt werden.
- Frabetvenegung deme Einbart and Hanang der eiermässierer Solate missen von die Elektroinstallation des Gebäudes muss einen Hauptschalter mit einer Kontaktöffnung von mindestens 3mm enthalten, der die Spannungsversorgung de
- Vor Wartungseingriffen immer erst die Spannungsversorgung unterbrechen. Nach jedem Eingriff wieder die Schutzabdeckungen an den Klemmen anbringen und die Inspektionsklappe schließen.
- Das Gerät erfüllt die Sicherheitsanforderungen an Einrichtungen der Informationstechnik gemäß EN60950-1.

#### **ES Advertencias**

- La instalación se ha de efectuar en conformidad con las normas vigentes, siguiendo atentamente las instrucciones suministradas por el fabricante.<br>• Todos los aparatos deben destinarse exclusivamente al uso para el cual h
	-
- aparatos, por cambios efectuados por terceros por cualquier motivo o finalidad y por el uso de accesorios y materiales no originales.<br>• Todos los productos son conformes a los requisitos de las Directivas 2006/95/CE (que s marca **CE** en ellos.
- No poner los cables de la columna montante cerca de los cables de alimentación (230/400V).
- La instalación, el montaje y el mantenimiento de los aparatos eléctricos deben ser efectuados exclusivamente por electricistas especializados.
- En la instalación eléctrica del edifi cio tiene que haber un interruptor de corte omnipolar con una distancia de apertura de los contactos de al menos 3mm, capaz de cortar la alimentación del dispositivo.
- Antes de efectuar cualquier operación de mantenimiento hay que cortar la alimentación. Tras efectuar la intervención, hay que poner la protección de los bornes y cerrar la tapa de inspección.
- 
- El dispositivo es conforme con la norma EN60950-1 sobre seguridad de aparatos electrónicos empleados en el sector de la información y comunicación.

#### **PT Avisos**

- Instalar o equipamento cuidadosamente, seguindo as instruções dadas pelo fabricante e em conformidade com a legislação em vigor.
- Todos os aparelhos devem ser exclusivamente destinados ao uso para o qual foram concebidos. **Comelit Group S.p.A.** declina qualquer responsabilidade pelo uso impróprio do equipamento, quaisquer modificações efectuadas por qualquer motivo sem autorização prévia, como também pelo uso de acessórios e materiais que não tenham sido<br>originariamente fornecidos pela Comelit Group S.p.A.
- Todos os produtos estão em conformidade com os requisitos das directivas 2006/95/CE (que substituem as directivas 73/23/CEE e as alterações subsequentes). A prova é a marca **CE** nos produtos.
- Evitar colocar os fios da coluna na proximidade de cabos de alimentação (230/400V).
- As intervenções de instalação, montagem e assistência a aparelhos eléctricos devem ser realizadas exclusivamente por electricistas especializados.<br>• Na instalação eléctrica do edifício deve existir um interruptor de rede
- 
- Cortar a alimentação eléctrica antes de realizar qualquer tipo de manutenção. Voltar a meter as protecções nos bornes e fechar a janela de inspecção após as intervenções.
- O dispositivo está em conformidade com a norma EN60950-1 relativamente à segurança de aparelhos para tecnologias de informação.

#### **Concentratore-amplificatore video Art. 4933.**

L'Art. 4933 è un concentratore a 6 uscite che instrada il segnale video amplificato (a seguito di chiamata o di autoaccensione) solo verso la diramazione di montante coinvolta nella chiamata.

Per il corretto funzionamento dell'Art. 4933 è necessario, per ogni uscita di montante utilizzata sull'impianto, programmare l'intervallo degli indirizzi utente (per Simplebus Color) o di zona (per Simplebus Top) cablati su tale uscita.

**ATTENZIONE! NON È POSSIBILE COLLEGARE UNO STESSO INDIRIZZO UTENTE O INDIRIZZO DI ZONA SU PIÙ DI UNA DERIVAZIONE DI MONTANTE, NÉ AVERE INTERVALLI ANCHE SOLO IN PARTE SOVRAPPOSTI** (vedi Fig. 1 e 2).

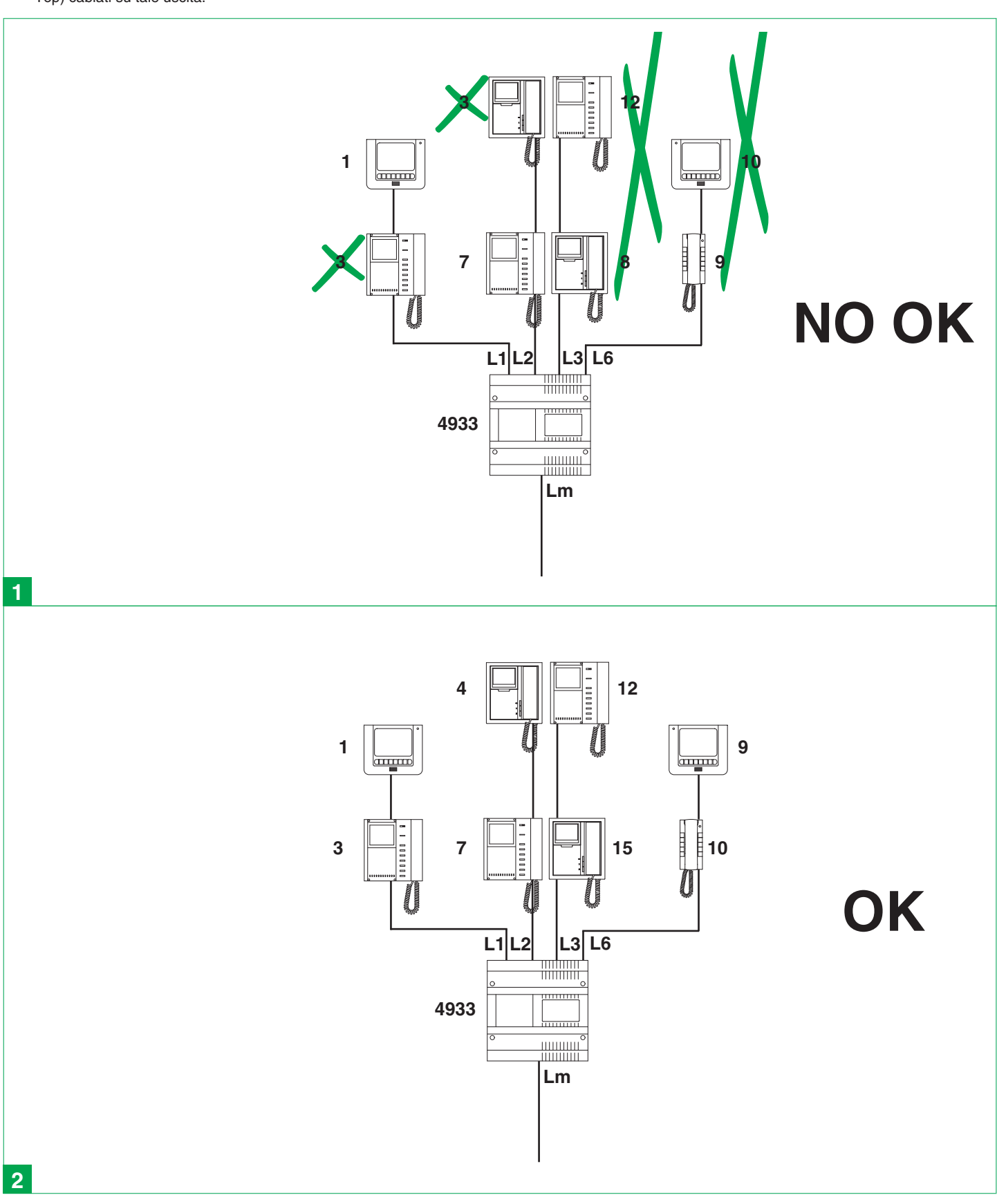

### **Ecomelit** *GROUP S.p.A.*

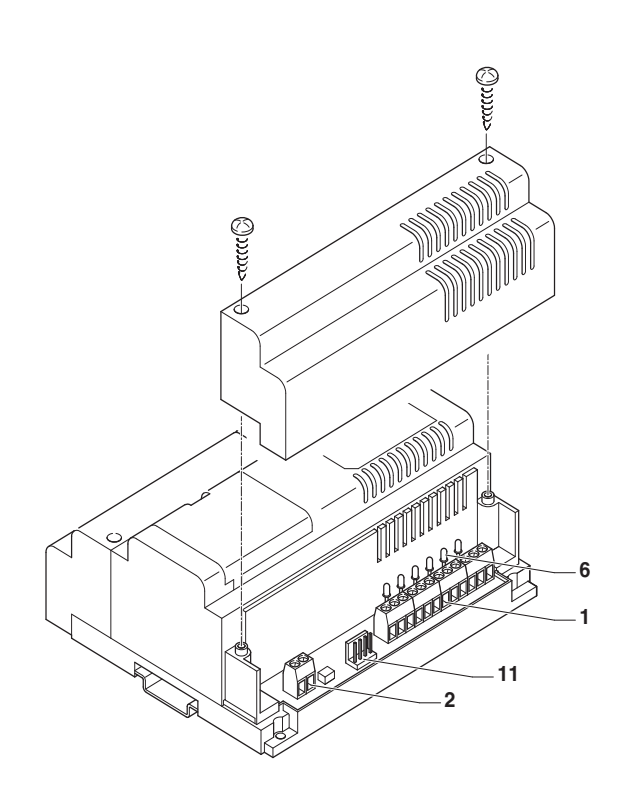

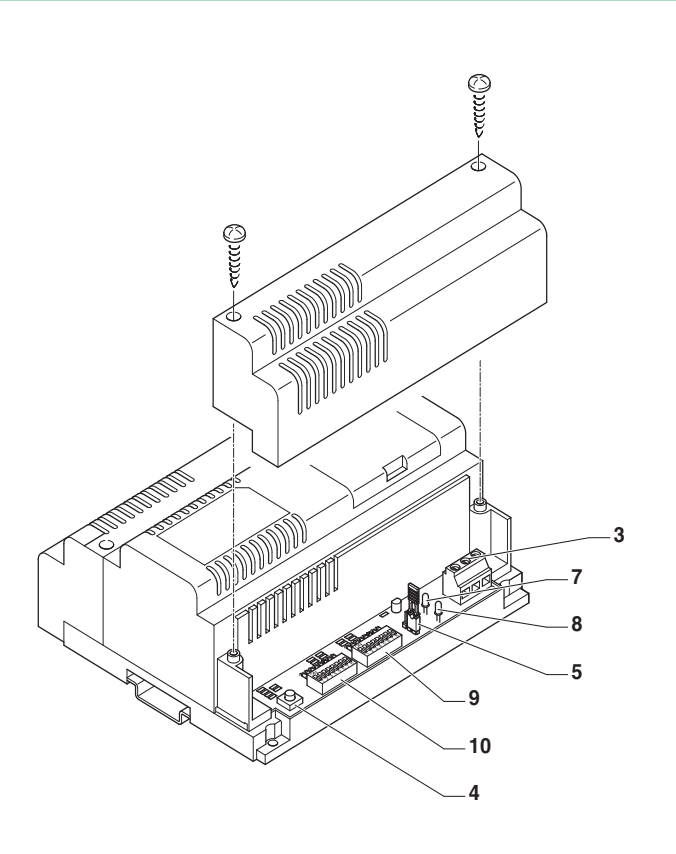

## 0000000000  $\subset$ 60 S 8989 **DIG258** <del>mm -</del>  $12345678$ 12345678  $\overline{\bigcirc}$ ∩  $\bigcap$ lol

#### **CONTROLLO DEL GUADAGNO**

L'Art. 4933 rigenera ed amplifica il segnale video con guadagno selezionabile a 2 livelli in modo indipendente sulle 6 uscite.

- Impostare i guadagni agendo sui primi **6 dip-switch di S1**:
- Dip 1 per selezionare il guadagno dell'uscita di derivazione 1.
- Dip 2 per selezionare il guadagno dell'uscita di derivazione 2.
- Dip 3 per selezionare il guadagno dell'uscita di derivazione 3.
- Dip 4 per selezionare il guadagno dell'uscita di derivazione 4.
- Dip 5 per selezionare il guadagno dell'uscita di derivazione 5.
- Dip 6 per selezionare il guadagno dell'uscita di derivazione 6.

Posizionare il **dip in OFF** per un guadagno **NORMALE** sull'uscita di derivazione desiderata, **in ON** per un guadagno **ALTO** (vedi tabella distanze/ cavi a pag. 28).

#### **ESEMPIO: GUADAGNO NORMALE E GUADAGNO ALTO SULL'USCITA DI DERIVAZIONE 3**

- inferiore (OFF) o superiore (ON) l'indirizzo impostato sul dip-switch S2. - **selettore 8** (utile solo in fase di programmazione per Simplebus Top): identifica gli indirizzi di zona impostati sul Dip-switch S2 (OFF=1-250;  $\Box$ m
- **10** Dip-switch **S2**: identifica l'indirizzo di derivazione (Simplebus Color) o di zona (Simplebus Top) da programmare.
- **11** Connettore per programmazione tramite programmatore palmare Art. 1251/A.
- $G$ UADAGNO NORMALE  $JP1$  GUADAGNO ALTO **ON** ří <mark>r</mark>epen **OFF** 12345678  $S<sub>1</sub>$

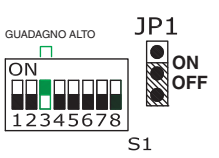

ON=251-500).

**Morsetti connessione impianto:**

**4 P1 Pulsante di programmazione.<br><b>5 JP1** iumper per ingresso modality

derivazione da programmare.

derivazione da programmare.

derivazione selezionata.

acquisita.

programmati.

**9** Dip-switch **S1**:

**1** Morsetti **L1 L1, L2 L2, L3 L3, L4 L4,L5 L5,L6 L6**. L1 L1 uscita derivazione 1 di montante. L2 L2 uscita derivazione 2 di montante. L3 L3 uscita derivazione 3 di montante. L4 L4 uscita derivazione 4 di montante. L5 L5 uscita derivazione 5 di montante. L6 L6 uscita derivazione 6 di montante. **2 Lin Lin** Morsetti di connessione linea bus. **3 230V-115V-ØVac** Alimentazione 125-230 Vac.

**5 JP1** jumper per ingresso modalità di programmazione.

**8** Led rosso **DL7** per indicazione stato di programmazione:

**6** Led verdi **DL1, DL2, DL3, DL4, DL5, DL6** di segnalazione uscita di

- **acceso fisso**: fuori programmazione e Art. 4933 con indirizzi correttamente

- **intermittente lento**: in programmazione e in attesa di selezione uscita di

intermittente veloce: in programmazione e in attesa di selezione Simplebus Color o Simplebus Top, oppure con una delle 6 uscite di

- **intermittente molto veloce**: errore o incompatibilità di programmazione

selettori da 1 a 6 in fase di programmazione individuano l'uscita di

selettori da 1 a 6 in funzionamento normale definiscono il livello di amplificazione (OFF= normale; ON= alto) vedi paragrafo di fianco.. - **selettore 7** (utile solo in fase di programmazione): identifica come estremo

derivazione selezionata è in attesa di inserimento codice range.

(vedi Fig. 1 pag. 3), oppure in modalità di cancellazione.

**7** Led giallo **DL8** per indicazione (lampeggio singolo) programmazione

#### **PROGRAMMAZIONE**

La programmazione può avvenire manualmente tramite i dip-switch S1, S2 (vedi punto 1A per Simplebus Color o 1B per Simplebus Color Top) o tramite l'utilizzo del programmatore palmare Art. 1251/A (vedi punto 1C).

#### **1A-PROGRAMMAZIONE MODALITÁ SIMPLEBUS COLOR**

- **1 JP1 su ON** per accedere alla programmazione;
- **2** Posizionare **TUTTI i dip di S2 su ON**;
- **3** Posizionare i dip da **1 a 7 di S1 su OFF**;
- **4** Posizionare il **dip 8 di S1 su OFF** per selezionare la modalità Simplebus Color (di default).
- **5** Verificare il **lampeggio intermittente veloce del led rosso** DL7.
- **6** Premere il **pulsante P1** e verificare il **lampeggio singolo del led giallo** DL8.

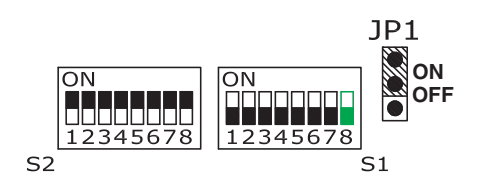

#### **PROGRAMMAZIONE RANGE INDIRIZZO DI DERIVAZIONE**

- **1 JP1 su ON** per accedere alla programmazione;
- **2** Su **S1**:

 - Selezionare una delle 6 uscite di derivazione che si intende programmare posizionando su ON uno ed uno solo dei dip da 1 a 6 e verificare l'accensione del led verde corrispondente (es. dip 1 di S1 su ON il led DL1 si accende).

#### **3 Impostare il valore minimo del range**: Su **S1:**

 - Posizionare il **dip 7 su OFF** per identificare il valore minimo del range. Su **S2**:

- Impostare l'**indirizzo utente MIN**, compreso tra 1 e 240 (vedi tabella a pag. 24).
- **4** Premere il **pulsante P1** e verificare il **lampeggio singolo del led giallo** DL<sub>8</sub>.

**ESEMPIO: INDIRIZZO UTENTE 3 SULL'USCITA DI DERIVAZIONE 1**

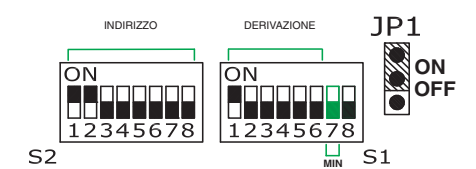

- **5 Impostare il valore massimo del range**:
	- Su **S1**: - Posizionare il **dip 7 su ON** per identificare il valore massimo del range.

 Su **S2**: - Impostare l' **indirizzo utente MAX**, compreso tra 1 e 240 (vedi tabella a

pag. 24) **6** Premere il **pulsante P1** e verificare il **lampeggio singolo del led giallo** DL8.

**ESEMPIO: INDIRIZZO UTENTE 33 SULL'USCITA DI DERIVAZIONE 1**

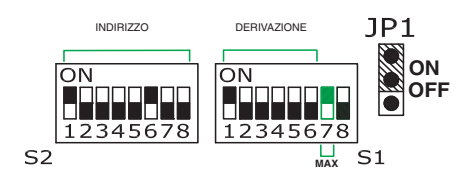

**7** Ripetere i passi da 2 a 6 per le altre uscite di derivazione che di desidera programmare.

**8 JP1 su OFF** per uscire dalla programmazione.

## **1B-PROGRAMMAZIONE MODALITÁ SIMPLEBUS COLOR TOP**

- **1 JP1 su ON** per accedere alla programmazione; **2** Posizionare **TUTTI i dip di S2 su ON**;
- 
- **3** Posizionare i dip da **1 a 7 di S1 su OFF**; **4** Posizionare il **dip 8 di S1 su ON** per selezionare la modalità Simplebus Color Top.
- **5** Verificare il **lampeggio intermittente veloce del led rosso** DL7.
- **6** Premere il **pulsante P1** e verificare il **lampeggio singolo del led giallo** DL8.

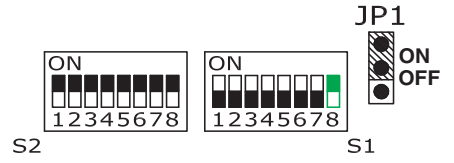

#### **PROGRAMMAZIONE RANGE INDIRIZZO DI ZONA**

- **1 JP1 su ON** per accedere alla programmazione;
- **2** Su **S1**:
- Selezionare una delle 6 uscite di derivazione che si intende programmare posizionando su ON uno ed uno solo dip da 1 a 6 e verificare l'accensione del led verde corrispondente (es. dip 4 di S1 su ON il led DL4 si accende).
- **3 Impostare il valore minimo del range:**

Su **S1**:

 - Posizionare il **dip 7 su OFF** per identificare il valore minimo del range; - Posizionare il dip **8 su OFF** per indirizzi di **zona tra 1 e 250**, su **ON** per indirizzi di **zona tra 251 e 500**. Su **S2**:

 - Impostare l'**indirizzo di zona MIN**, compreso tra 1 e 500 (vedi tabella a pag. 24).

**4** Premere il **pulsante P1** e verificare il **lampeggio singolo del led giallo** DL8.

#### **ESEMPIO: INDIRIZZO DI ZONA 100 SULL'USCITA DI DERIVAZIONE 4**

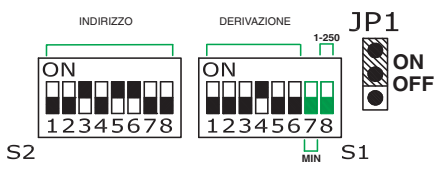

**5 Impostare il valore massimo del range**:

Su **S1**:

- Posizionare il **dip 7 su ON** per identificare il valore massimo del range. - Posizionare il **dip 8 su OFF** per indirizzi di **zona tra 1 e 250**, dip su **ON** per indirizzi di **zona tra 251 e 500**.
- Su S2:

 - Impostare l'**indirizzo di zona MAX**, compreso tra 1 e 500 (vedi tabella a pag. 24)

**6** Premere il **pulsante P1** e verificare il **lampeggio singolo del led giallo** DL8.

**ESEMPIO: INDIRIZZO DI ZONA 450 SULL'USCITA DI DERIVAZIONE 4**

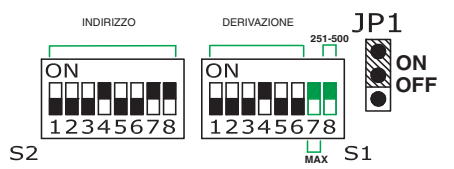

- **7** Ripetere i passi da 2 a 6 per le altre uscite di derivazione che di desidera
- programmare. **8 JP1 su OFF** per uscire dalla programmazione.

**1C-PROGRAMMAZIONE CON PROGRAMMATORE PALMARE ART. 1251/A (CON IR. PARI A 009 O SUPERIORE)**

- **1** Collegare l'Art. 1251/A acceso con l'Art. 4933 alimentato.
- **2 JP1 su ON** per accedere alla programmazione.
- **3** Seguire il menu.
- **4 JP1 su OFF** per uscire dalla programmazione e verificare che il **led rosso** DL7 rimanga **acceso fi sso**.

- **RESET MANUALE DELLA PROGRAMMAZIONE**
- **1 JP1 su ON** per accedere alla programmazione; **2** Posizionare **TUTTI i dip di S2 su OFF**;
	-
- **3** Premere il pulsante P1 e verificare il l**ampeggio singolo del led giallo** DL8 + **5 lampeggi del led rosso** DL7.
- **4 JP1 su OFF** per uscire dalla programmazione.

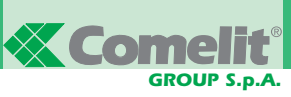

#### **Video concentrator-amplifier Art. 4933.**

Art. 4933 is a concentrator with 6 outputs which directs the amplified video signal (following a call or self-ignition) only towards the riser branch involved in the call.

To ensure Art. 4933 operates correctly, it is necessary to program, for each riser output used in the system, the interval of user addresses (for Simplebus Color) or zone addresses (for Simplebus Top) wired on this output.

**CAUTION! IT IS NOT POSSIBLE TO CONNECT AN IDENTICAL USER ADDRESS OR ZONE ADDRESS ON MORE THAN ONE RISER BRANCH, NOR CAN THERE BE OVERLAPPING INTERVALS, EVEN IF THESE ARE ONLY PARTIAL** (see Fig. 1 and 2).

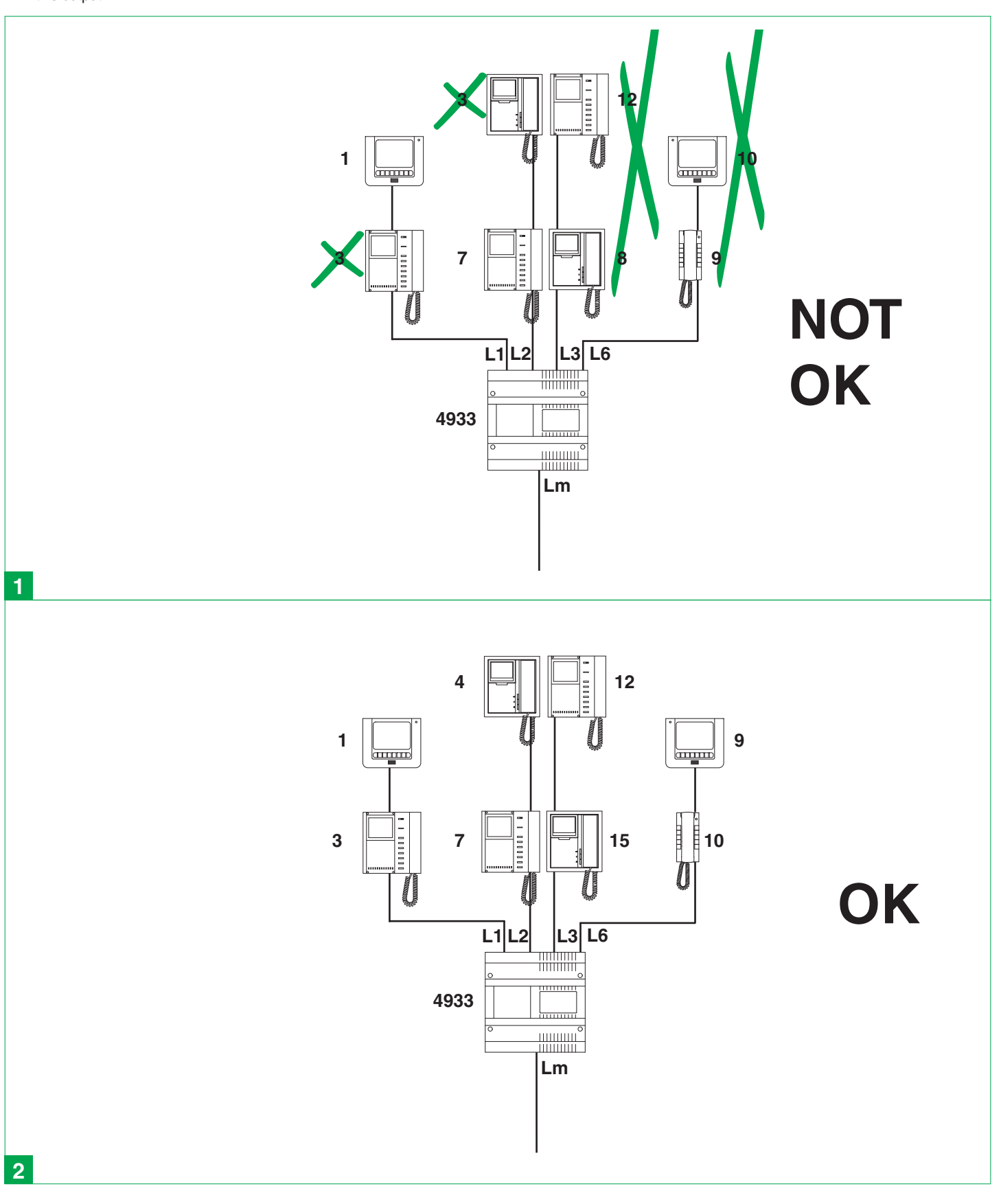

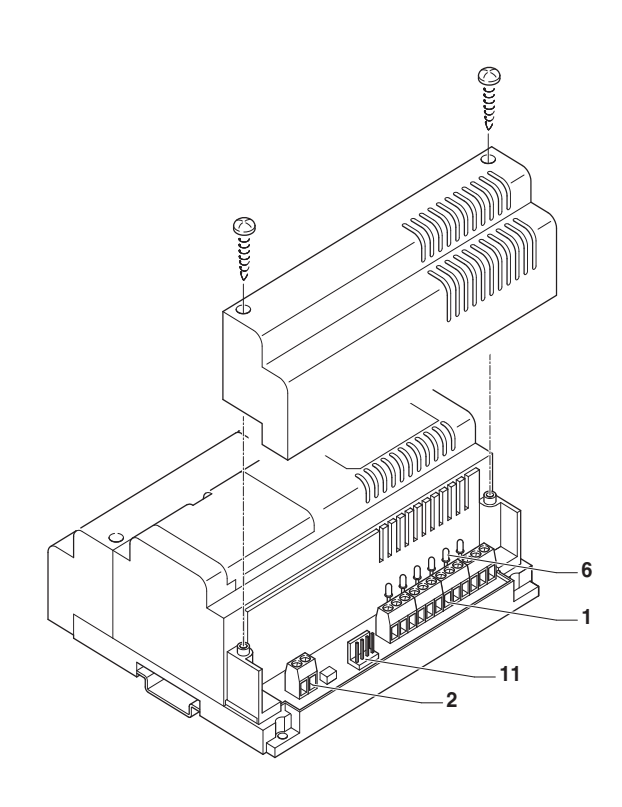

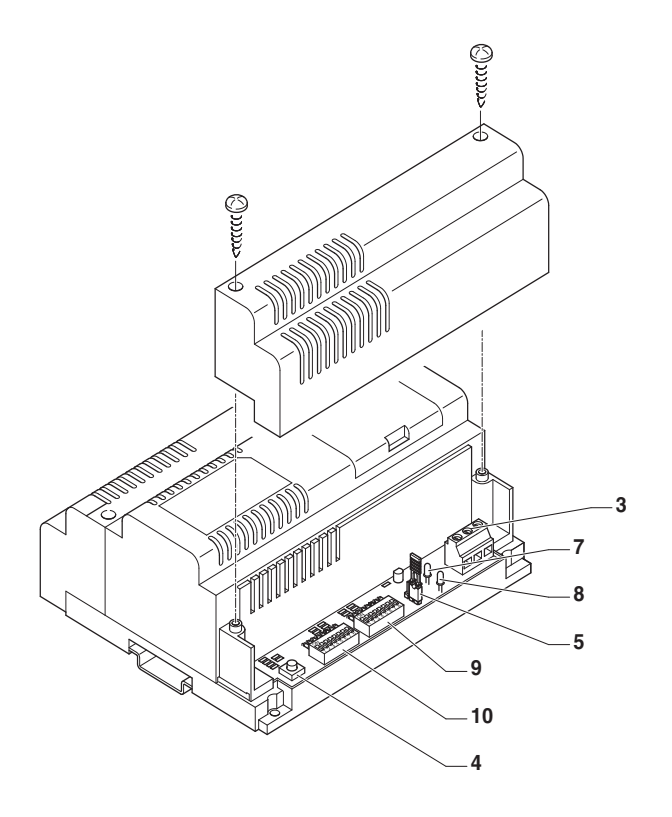

### 0000000000  $\subset$ ÖЮ ථි 8989 Õ **DIG258** mm –  $12345678$  $12345678$  $\overline{\bigcirc}$ ∩  $\bigcap$ lol

#### **GAIN CONTROL**

Art. 4933 regenerates and amplifies the video signal with gain which can be independently selected between 2 levels across the 6 outputs. Set the gains using the first **6 dip switches of S1**:

- 
- Dip 1 to select the gain for branch output 1.
- Dip 2 to select the gain for branch output 2.
- Dip 3 to select the gain for branch output 3.
- Dip 4 to select the gain for branch output 4.
- Dip 5 to select the gain for branch output 5.
- Dip 6 to select the gain for branch output 6.

Set the **dip switch to OFF** for a **NORMAL** gain on the desired branch output, or to **ON** for a **HIGH** gain (see distances/wires table on page 28).

#### **EXAMPLE: NORMAL GAIN AND HIGH GAIN ON BRANCH OUTPUT 3**

 $N$ ORMAL GAIN  $JPI$  $\Box$ **ON** lои ří Truc **OFF** 12345678  $S<sub>1</sub>$ 

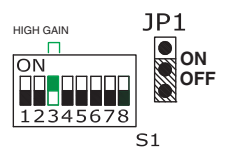

#### **System connection terminals:**

- **1** Terminals **L1 L1, L2 L2, L3 L3, L4 L4,L5 L5,L6 L6**.
	- L1 L1 Riser branch output 1.
	- L2 L2 Riser branch output 2.
	- L3 L3 Riser branch output 3.
	- L4 L4 Riser branch output 4.
	- L5 L5 Riser branch output 5.
	-
- L6 L6 Riser branch output 6.<br>2 Lin Lin Bus line connection
- **2 Lin Lin** Bus line connection terminals.
- **3 230V-115V-ØVac** Power supply 125-230 Vac.<br>**4 P1** Programming button
- **4 P1** Programming button.
- **5 JP1** Jumper for accessing programming mode.
- **6** Green **DL1, DL2, DL3, DL4, DL5 and DL6** LEDs indicating branch output selection
- **7** Yellow **DL8** LED indicating (single flash) successful programming.<br>**8** Yellow **DL7** LED indicating programming status
- **8** Yellow **DL7** LED indicating programming status.
- **lit steadily**: not in programming mode and Art. 4933 with addresses programmed correctly.
- flashing slowly: in programming mode and awaiting selection of the branch output to be programmed.
- flashing quickly: in programming mode and awaiting selection of Simplebus Color or Simplebus Top mode or, with one of the 6 branch outputs selected, waiting for a range code to be entered.
- **flashing very quickly**: programming error or incompatibility (see Fig. 1 page 3), or operation in delete mode.
- **9 S1 dip switch**:
	- **selectors from 1 to 6** in programming mode identify the branch output to be programmed.
	- **selectors from 1 to 6** in normal operating mode define the amplification level (OFF= normal; ON= high), see adjacent paragraph.
	- **selector 7** (only used in the programming phase): Identifies the address set on the S2 dip switch as the lower (OFF) or upper (ON) limit.
	- **selector 8** (only used in the Simplebus Top programming phase): identifies the zone addresses set on dip switch S2 (OFF=1-250; ON=251-500).
- **10 S2 dip switch**: identifies the branch address (Simplebus Color) or zone address (Simplebus Top) to be programmed.
- **11** Connector for programming using the hand-held programmer Art. 1251/A.

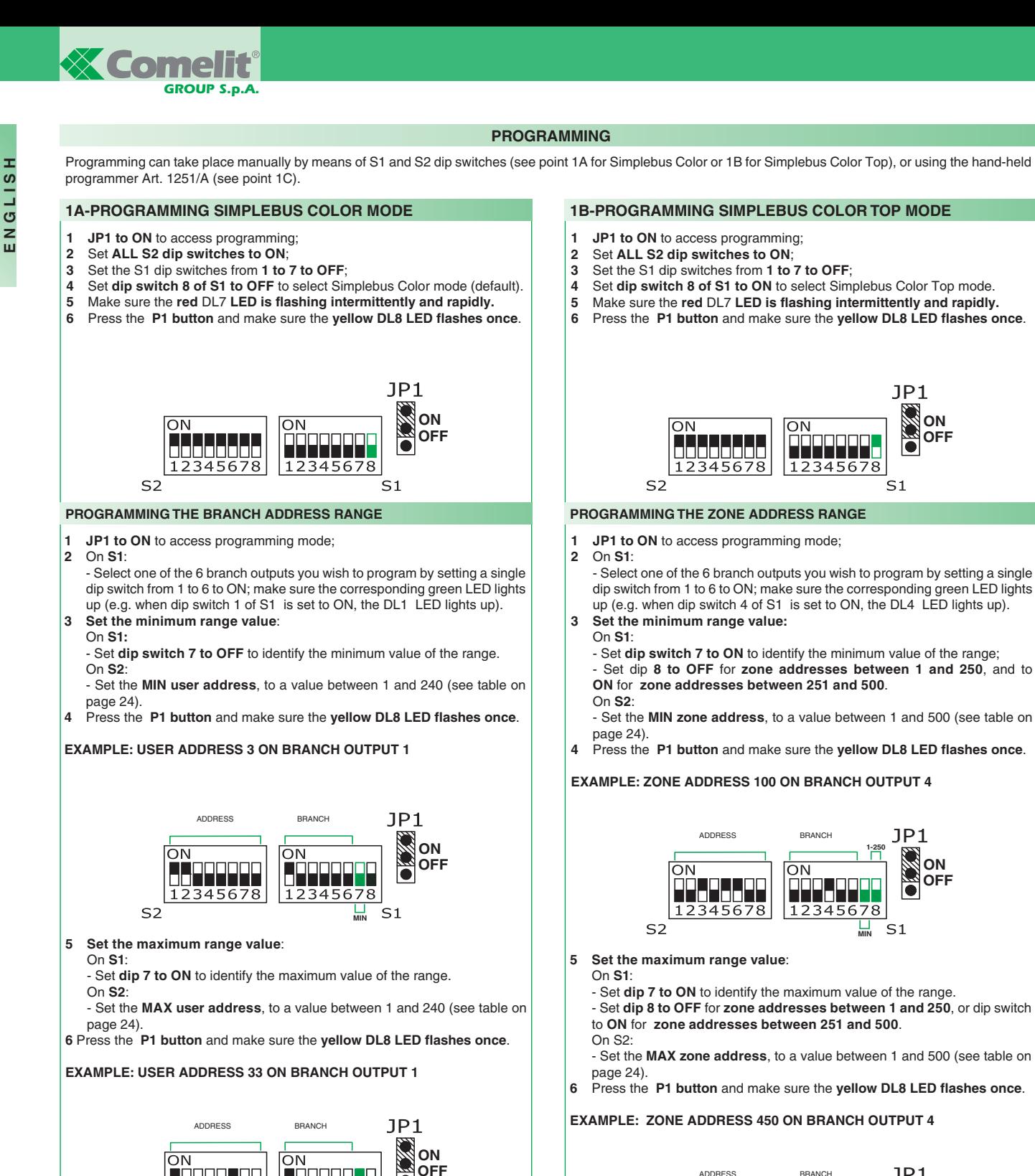

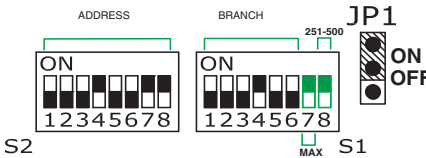

**7** Repeat steps 2 to 6 for the other branch outputs you wish to program.

- **8 JP1 to OFF** to exit programming.
- **1C-PROGRAMMING USING HAND-HELD PROGRAMMER ART. 1251/A (WITH R.I. OF 009 OR GREATER)**
- **1** Connect Art. 1251/A (on) to Art. 4933 (powered).
- **2 JP1 to ON** to access programming.
- **3** Go through the menu.<br>**4** JP1 to OFF to exit p
- **4 JP1 to OFF** to exit programming; make sure the **red LED** DL7 remains **lit steadily**.

**MANUAL PROGRAMMING RESET** 

**8 JP1 to OFF** to exit programming.

 $S<sub>2</sub>$ 

ناداه اداحات 12345678

**JP1 to ON** to access programming mode;

**MAX**

 $S<sub>1</sub>$ 

12345678

**7** Repeat steps 2 to 6 for the other branch outputs you wish to program.

**2** Set **ALL S2 dip switches to OFF**;

- **3** Press button P1 and make sure the **yellow** DL8 **LED flashes once** + **5 flashes of the red** DL7 **LED**.
- **4 JP1 to OFF** to exit programming.

### **Concentrateur-amplificateur vidéo Art. 4933.**

L'Art. 4933 est un concentrateur à 6 sorties qui achemine le signal vidéo amplifié (à la suite d'un appel ou de l'auto-allumage) uniquement vers la diramation de montant concernée par l'appel.

Pour le fonctionnement correct de l'Art. 4933 il est nécessaire, pour chaque sortie de montant utilisée sur l'installation, de programmer l'intervalle des adresses usager (pour Simplebus Color) ou de zone (pour Simplebus Top) câblées sur cette sortie.

**ATTENTION ! IL N'EST PAS POSSIBLE DE RELIER UNE MÊME ADRESSE USAGER OU ADRESSE DE ZONE SUR PLUSIEURS DÉRIVATIONS DE MONTANT, NI AVOIR DES INTERVALLES MÊME SI PARTIELLEMENT SUPERPOSÉS** (voir Fig. 1 et 2).

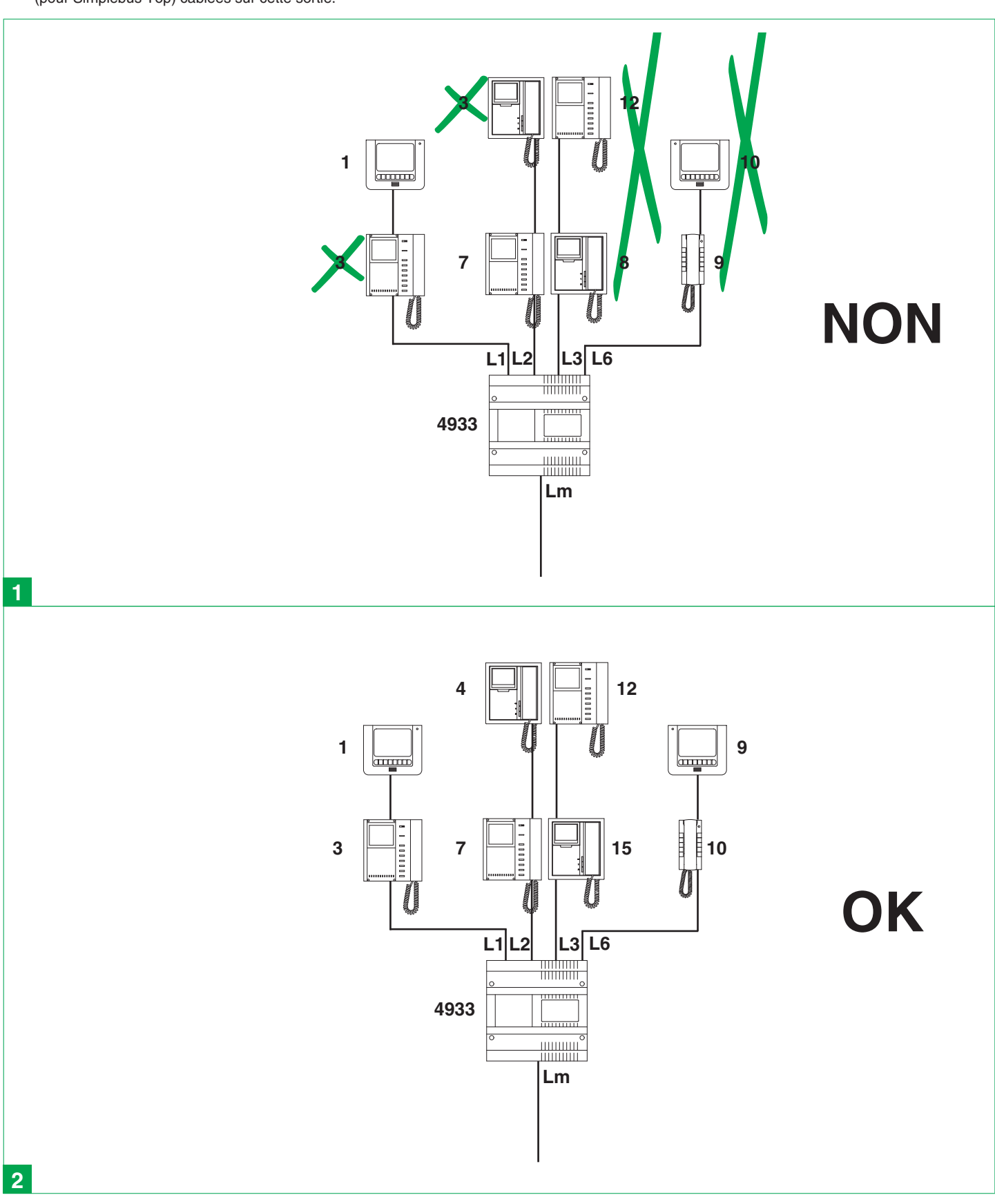

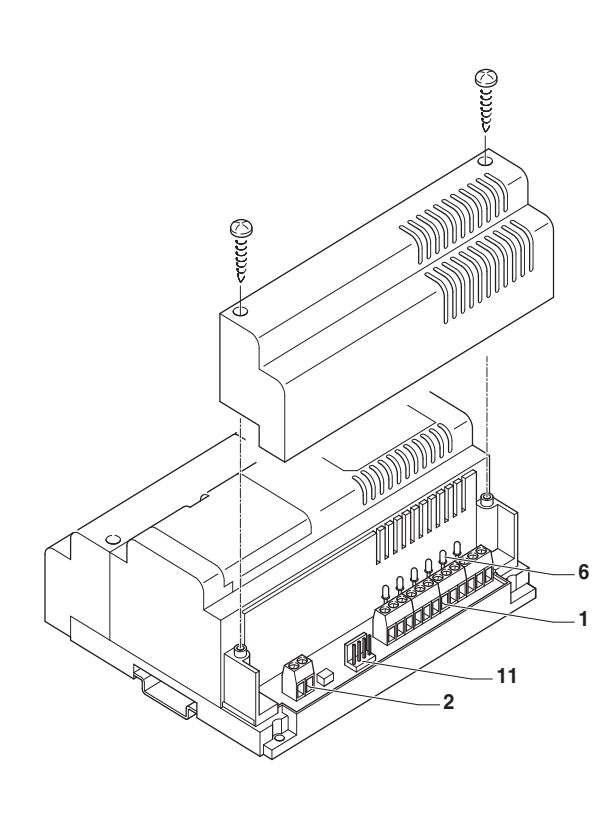

*GROUP S.p.A.*

**Ecomelit** 

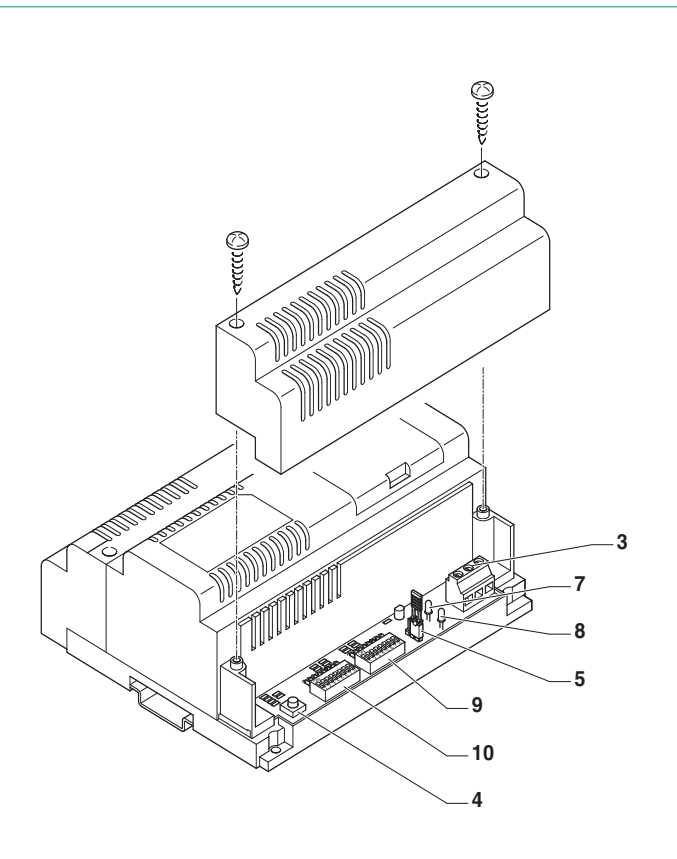

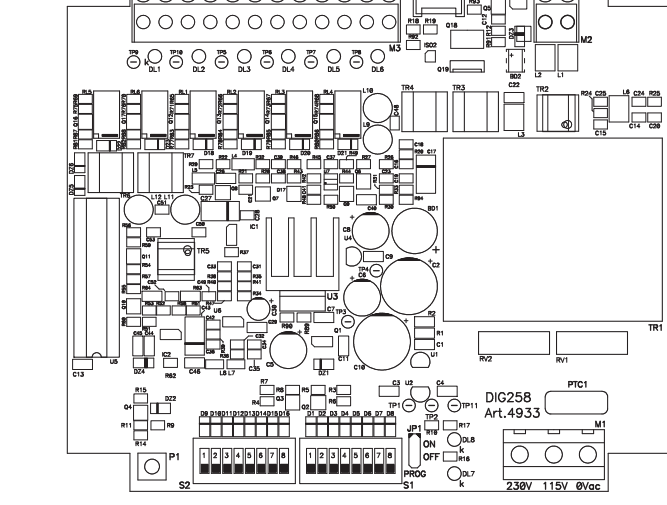

#### **CONTRÔLE DU GAIN**

L'Art. 4933 régénère et amplifie le signal vidéo avec gain sélectionnable sur 2 niveaux de manière indépendante sur les 6 sorties.

Programmer les gains en agissant sur les **6 premiers DIP switches de S1** : 1 pour sélectionner le gain de la sortie de dérivation 1.

- DIP 2 pour sélectionner le gain de la sortie de dérivation 2.
- DIP 3 pour sélectionner le gain de la sortie de dérivation 3.
- DIP 4 pour sélectionner le gain de la sortie de dérivation 4.
- DIP 5 pour sélectionner le gain de la sortie de dérivation 5.
- DIP 6 pour sélectionner le gain de la sortie de dérivation 6.

Positionner le **DIP sur OFF** pour un gain **NORMAL** sur la sortie de dérivation désirée, sur **ON** pour un gain **ÉLEVÉ** (voir tableau distances/câbles page 28).

**EXEMPLE : GAIN NORMAL ET GAIN ÉLEVÉ SUR LA SORTIE DE DÉRIVATION 3**

**OFF ON**

JP1

 $S<sub>1</sub>$ 

GAIN NORMAL **JP1** GAIN ÉLEVÉ  $\Box$ **ON**  $\Box$ m ří Truc **OFF** 47. J 12345678 12345678  $S<sub>1</sub>$ 

#### **Bornes pour le raccordement de l'installation : 1** Bornes **L1 L1, L2 L2, L3 L3, L4 L4,L5 L5,L6 L6**.

- L1 L1 sortie dérivation 1 de montant.
- L2 L2 sortie dérivation 2 de montant.
- 
- L3 L3 sortie dérivation 3 de montant.
- L4 L4 sortie dérivation 4 de montant.
- L5 L5 sortie dérivation 5 de montant.
- L6 L6 sortie dérivation 6 de montant.<br>2 Lin Lin Bornes de connexion ligne bu
- **2 Lin Lin** Bornes de connexion ligne bus.
- **3 230V-115V-ØVca** Alimentation 125-230 Vca.
- 
- **4 P1** Bouton de programmation.
- **5 JP1** cavalier pour entrée mode de programmation. Leds vertes **DL1, DL2, DL3, DL4, DL5, DL6** de signalisation sortie de
- dérivation sélectionnée. **7** Led jaune **DL8** pour indication (clignotement simple) programmation
- acquise. **8** Led rouge **DL7** pour indication état de programmation :

 - **allumée fixe**: hors programmation Art. 4933 avec adresses correctement programmées.

 - **intermittente lente** : en programmation et en attente de sélection sortie de dérivation à programmer.

 - **intermittente rapide** : en programmation et en attente de sélection Simplebus Color ou Simplebus Top, ou bien avec une des 6 sorties de dérivation sélectionnée, en attente d'insertion code plage.

 - **intermittente très rapide** : erreur ou incompatibilité de programmation (voir Fig. 1 page 3), ou en mode d'effacement.

**9** DIP switch **S1** :

 - **sélecteurs de 1 à 6** en phase de programmation, individualisent la sortie de dérivation à programmer.

 - **sélecteurs de 1 à 6** en fonctionnement normal, définissent le niveau d'amplification (OFF= normal ; ON= élevé) voir paragraphe ci-contre..

 - **sélecteur 7** (utile uniquement en phase de programmation) : identifie comme extrême inférieur (OFF) ou supérieur (ON) l'adresse programmée sur le DIP switch S2.

 - **sélecteur 8** (utile uniquement en phase de programmation pour Simplebus Top) : identifie les adresses de zone programmées sur le DIP switch S2 (OFF=1-250 ; ON=251-500).

**10** DIP switch **S2** : identifie l'adresse de dérivation (Simplebus Color) ou de zone (Simplebus Top) à programmer.

**11** Connecteur pour la programmation par programmateur palmaire Art. 1251/A.

#### **PROGRAMMATION**

La programmation peut avoir lieu manuellement au moyen des DIP switches S1, S2 (voir point 1A pour Simplebus Color ou 1B pour Simplebus Color Top) ou en utilisant le programmateur palmaire Art. 1251/A (voir point 1C).

#### **1A-PROGRAMMATION MODE SIMPLEBUS COLOR**

- **1 JP1 sur ON** pour accéder à la programmation ;
- **2** Positionner **TOUS les DIP de S2 sur ON** ;
- **3** Positionner les DIP de **1 à 7 de S1 sur OFF** ;
- **4** Positionner le **DIP 8 de S1 sur OFF** pour sélectionner le mode Simplebus Color (par défaut).
- **5** Vérifier le **clignotement intermittent rapide de la led rouge** DL7.
- **6** Appuyer sur le **bouton P1** et vérifier le **clignotement simple de la led jaune** DL8.

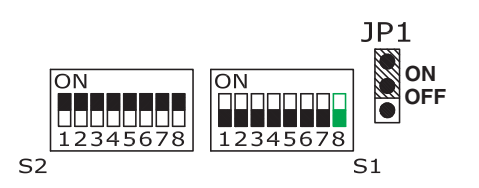

#### **PROGRAMMATION PLAGE ADRESSE DE DÉRIVATION**

- **1 JP1 sur ON** pour accéder à la programmation ;
- **2** Sur **S1** :

 - Sélectionner l'une des 6 sorties de dérivation que l'on veut programmer en positionnant sur ON un seul DIP de 1 à 6 et vérifier l'allumage de la led verte correspondante (ex. DIP 1 de S1 sur ON, la led DL1 s'allume).

**3 Programmer la valeur minimum de la plage** :

Sur **S1 :**

 - Positionner le **DIP 7 sur OFF** pour identifier la valeur minimum de la plage. Sur **S2** :

- Programmer l'**adresse usager MINI**, comprise entre 1 et 240 (voir tableau page 24)
- **4** Appuyer sur le **bouton P1** et vérifier le **clignotement simple de la led jaune** DL8.

**EXEMPLE : ADRESSE USAGER 3 SUR LA SORTIE DE DÉRIVATION 1**

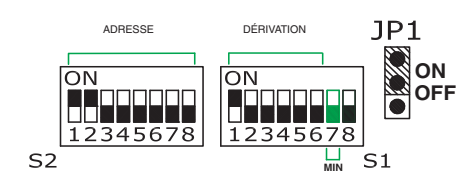

**5 Programmer la valeur maximum de la plage**:

Sur **S1** :

 - Positionner le **DIP 7 sur ON** pour identifier la valeur maximum de la plage. Sur **S2** :

 - Programmer **l'adresse usager MAXI**, comprise entre 1 et 240 (voir tableau page 24).

**6** Appuyer sur le **bouton P1** et vérifier le **clignotement simple de la led jaune** DL<sub>8</sub>

**EXEMPLE : ADRESSE USAGER 33 SUR LA SORTIE DE DÉRIVATION 1**

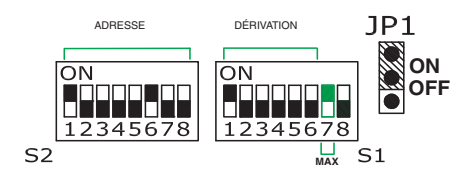

- **7** Répéter les pas de 2 à 6 pour les autres sorties de dérivation que l'on désire programmer.
- **8 JP1 sur OFF** pour quitter la programmation.

#### **1B-PROGRAMMATION MODE SIMPLEBUS COLOR TOP**

- **1 JP1 sur ON** pour accéder à la programmation ;
- **2** Positionner **TOUS les DIP de S2 sur ON** ;
- **3** Positionner les DIP de **1 à 7 de S1 sur OFF**<br>**4** Positionner le **DIP 8 de S1 sur ON** pour séle
- **4** Positionner le **DIP 8 de S1 sur ON** pour sélectionner le mode Simplebus Color Top.
- **5** Vérifier le **clignotement intermittent rapide de la led rouge** DL7. **6** Appuyer sur le **bouton P1** et vérifier le **clignotement simple de la led jaune** DL8.

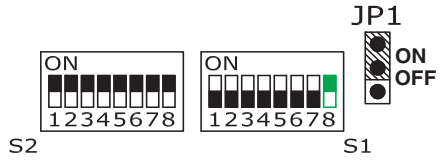

#### **PROGRAMMATION PLAGE ADRESSE DE ZONE**

- **1 JP1 sur ON** pour accéder à la programmation ;
- **2** Sur **S1** :
- Sélectionner l'une des 6 sorties de dérivation que l'on veut programmer en positionnant sur ON un seul DIP de 1 à 6 et vérifier l'allumage de la led verte correspondante (ex. DIP 4 de S1 sur ON la led DL4 s'allume).
- **3 Programmer la valeur minimum de la plage :**

Sur **S1** :

 - Positionner le **DIP 7 sur OFF** pour identifier la valeur minimum de la plage. - Positionner le **DIP 8 sur OFF** pour les adresses de **zone entre 1 et 250**, DIP sur **ON** pour les adresses de **zone entre 251 et 500**. Sur **S2** :

 - Programmer l'**adresse de zone MINI**, comprise entre 1 et 500 (voir tableau page 24).

**4** Appuyer sur le **bouton P1** et vérifier le **clignotement simple de la led jaune** DL8.

#### **EXEMPLE : ADRESSE DE ZONE 100 SUR LA SORTIE DE DÉRIVATION 4**

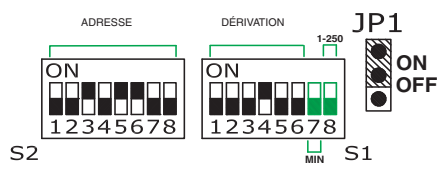

- **5 Programmer la valeur maximum de la plage**:
	- Sur **S1** :

 - Positionner le **DIP 7 sur ON** pour identifier la valeur maximum de la plage. - Positionner le **DIP 8 sur OFF** pour les adresses de **zone entre 1 et 250**, DIP sur **ON** pour les adresses de **zone entre 251 et 500**. Sur S2 :

 - Programmer l'**adresse de zone MAXI**, comprise entre 1 et 500 (voir tableau page 24).

**6** Appuyer sur le **bouton P1** et vérifier le **clignotement simple de la led jaune** DL8

**EXEMPLE : ADRESSE DE ZONE 450 SUR LA SORTIE DE DÉRIVATION 4**

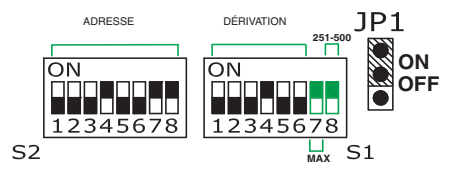

- **7** Répéter les pas de 2 à 6 pour les autres sorties de dérivation que l'on désire programmer.
- **8 JP1 sur OFF** pour quitter la programmation.

**1C-PROGRAMMATION AVEC PROGRAMMATEUR PALMAIRE ART. 1251/A (AVEC IR. ÉGAL À 009 OU SUPÉRIEUR)**

- **1** Relier l'Art. 1251/A allumé avec l'Art. 4933 alimenté.
- **2 JP1 sur ON** pour accéder à la programmation.
- **3** Suivre le menu.<br>**4** JP1 sur OFF n
- **4 JP1 sur OFF** pour quitter la programmation et vérifier que la **led rouge** DL7 reste allumée fixe.

**3** Appuyer sur le bouton P1 et vérifier le **clignotement simple de la led jaune** DL8

#### **RESET MANUEL DE LA PROGRAMMATION**

- **1 JP1 sur ON** pour accéder à la programmation ; **2** Positionner **TOUS les DIP de S2 sur OFF** ;
- + **5 clignotements de la led rouge** DL7. **4 JP1 sur OFF** pour quitter la programmation.

#### **Buslijnverdeler-videoversterker art. 4933.**

Art. 4933 is een buslijnverdeler met 6 uitgangen die het versterkte videosignaal (na een oproep of beeldoproep) alleen naar de aftakking van de stamleiding voert die voor de oproep nodig is.

Voor de correcte werking van art. 4933 moet voor elke gebruikte uitgang van de stamleiding op de installatie het interval geprogrammeerd worden van de gebruikersadressen (voor Simplebus Color) of van zone-adressen (per Simplebus Top) die met deze uitgang bekabeld zijn.

**LET OP! HET IS NIET MOGELIJK OM HETZELFDE GEBRUIKERSADRES OF ZONE-ADRES OP MEER DAN ÉÉN AFTAKKING VAN DE STAMLEIDING AAN TE SLUITEN EN OOK MOGEN DE INTERVALLEN ELKAAR (OOK NIET GEDEELTELIJK) OVERLAPPEN** (zie afb. 1 en 2).

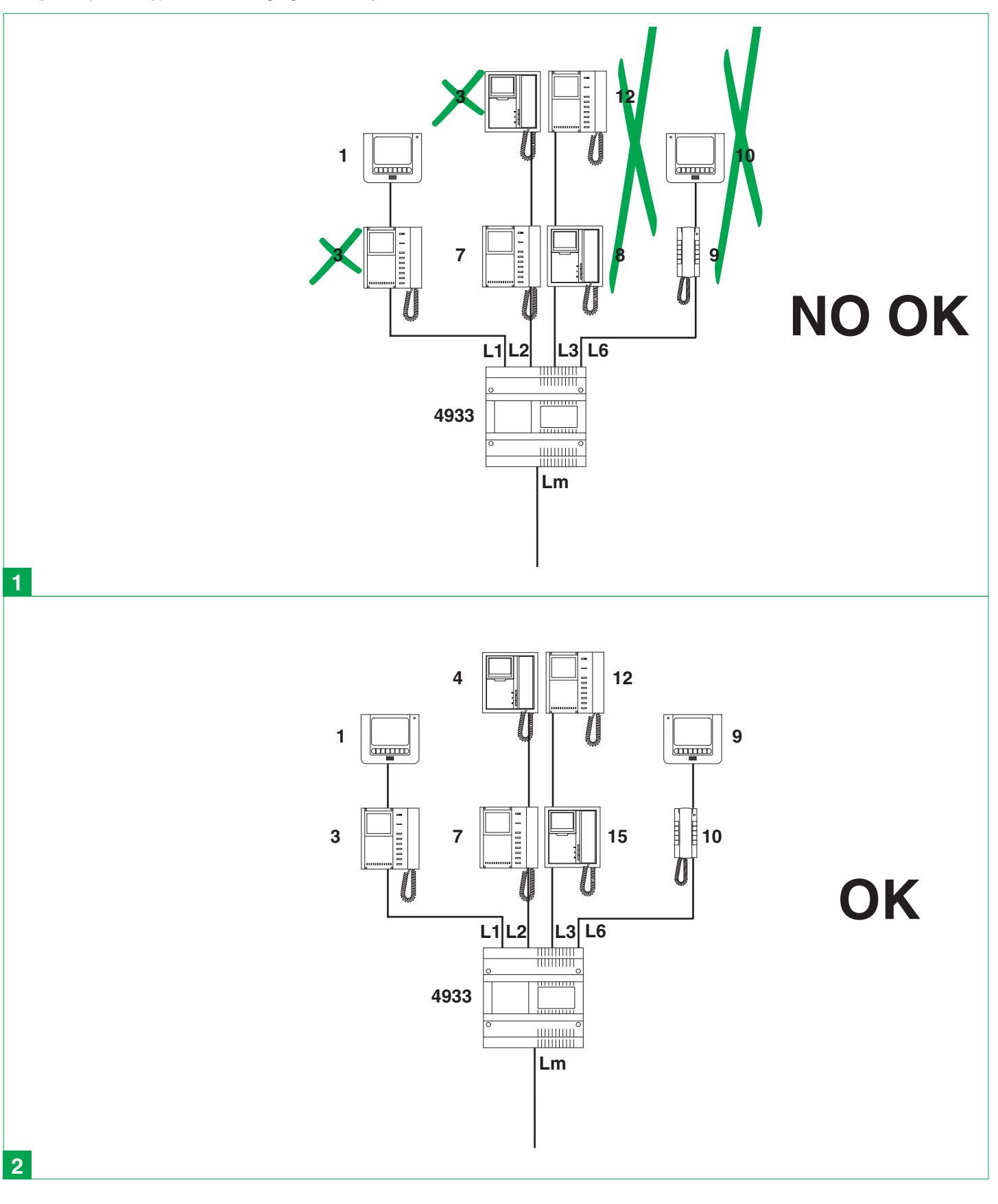

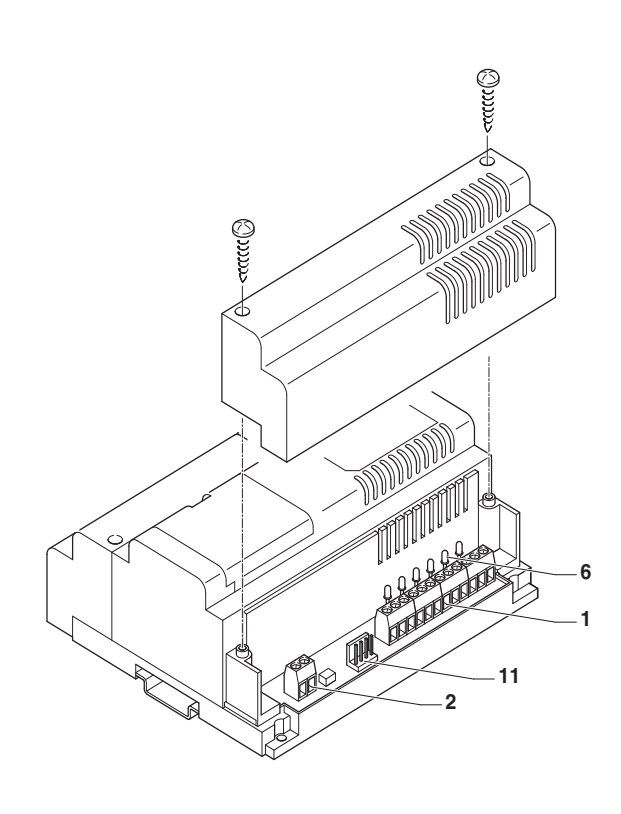

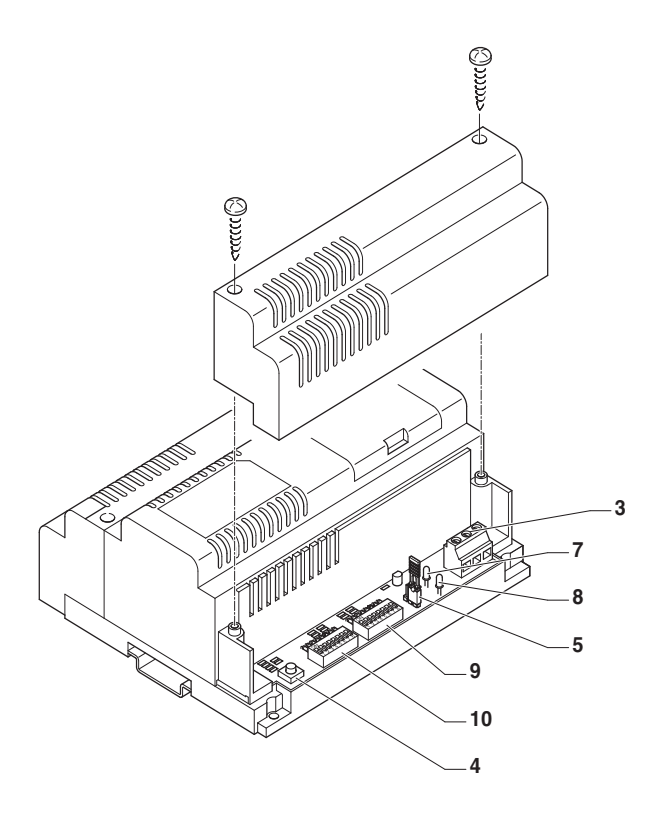

### 0000000000 5 Q 3 ි 8989 Õ **DIG258** <del>mm -</del>  $12345678$ 12345678  $\overline{\bigcirc}$ ∩  $\bigcap$  $|\bigcirc|$

 $\subset$ 

#### **REGELEN VAN DE VERSTERKING**

Art. 4933 regenereert en versterkt het videosignaal op onafhankelijke wijze met een selecteerbare versterking op 2 niveaus op de 6 uitgangen. Stel de versterkingen in met behulp van de eerste **6 dipswitches van S1**: Dipswitch 1 om de versterking van de aftakuitgang 1 te selecteren. Dipswitch 2 om de versterking van de aftakuitgang 2 te selecteren. Dipswitch 3 om de versterking van de aftakuitgang 3 te selecteren. Dipswitch 4 om de versterking van de aftakuitgang 4 te selecteren. Dipswitch 5 om de versterking van de aftakuitgang 5 te selecteren.

Dipswitch 6 om de versterking van de aftakuitgang 6 te selecteren. Zet de **dipswitch op OFF** voor een **NORMALE** versterking op de gewenste aftakuitgang, **op ON** voor een **HOGE** versterking (zie tabel afstanden/kabels op pag. 28).

#### **VOORBEELD: NORMALE VERSTERKING EN HOGE VERSTERKING OP DE AFTAKUITGANG 3**

MALE **JP1** HOGE VERSTERKING **JP1**<br>TTERKING **ID** NORMALE<br>VERSTER **ON**  $\overline{ON}$ Ti Tata **OFF** 12345678  $S<sub>1</sub>$ 

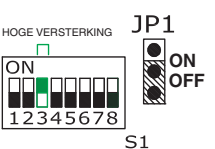

#### **Aansluitklemmen voor de installatie:**

- **1** Klemmen **L1 L1, L2 L2, L3 L3, L4 L4,L5 L5,L6 L6**.
	- L1 L1 aftakuitgang 1 van de stamleiding.
	- L2 L2 aftakuitgang 2 van de stamleiding.
	- L3 L3 aftakuitgang 3 van de stamleiding.
- L4 L4 aftakuitgang 4 van de stamleiding.
- L5 L5 aftakuitgang 5 van de stamleiding.
- 
- L6 L6 aftakuitgang 6 van de stamleiding.<br>2 Lin Lin Klemmen voor aansluiting buslei **2 Lin Lin** Klemmen voor aansluiting busleiding.
- **3 230V-115V-ØVac** Voeding 125-230 Vac.
- **4 P1** Programmeerknop.
- 
- **5 JP1** jumper voor ingang programmeermodus. **6** Groene signaalleds **DL1, DL2, DL3, DL4, DL5, DL6** geselecteerde aftakuitgang.
- **7** Gele led **DL8** om aan te geven (eenmaal knipperen) dat de programmering plaatsgevonden heeft.
- **8** Rode led **DL7** om de programmeerstatus weer te geven:

 - **vast brandend**: uit programmering en art. 4933 met correct geprogrammeerde adressen.

 - **langzaam knipperend**: in programmering en wachtend op selectie van de te programmeren aftakuitgang.

 - **snel knipperend**: in programmering en wachtend op de selectie van Simplebus Color of Simplebus Top, of als één van de 6 aftakuitgangen geselecteerd is, dan wordt op de invoer van de bereikcode gewacht.

 - **zeer snel knipperend**: fout of incompatibiliteit van de programmering (zie afb. 1 pag. 3), of in de wismodus.

**9** Dipswitch **S1**:

 - **keuzeschakelaars 1 tot 6** bepalen tijdens de programmering de te programmeren aftakuitgang.

 - **keuzeschakelaars 1 tot 6** vepalen tijdens de normale werking het versterkingsniveau (OFF= normaal; ON= hoog) zie de paragraaf hiernaast. - **keuzeschakelaar 7** (alleen nuttig tijdens de programmering): stelt het op de dipswitch S2 ingestelde adres in als onderste limiet (OFF) of bovenste limiet (ON).

 - **keuzeschakelaar 8** (alleen nuttig tijdens de programmering voor Simplebus Top): bepaalt de ingestelde zone-adressen op de dipswitch S2 (OFF=1-250; ON=251-500).

**10** Dipswitch **S2**: bepaalt het te programmeren aftakadres (Simplebus Color) of zone-adres (Simplebus Top).

**11** Connector voor de programmering met handprogrammeerapparaat art. 1251/A.

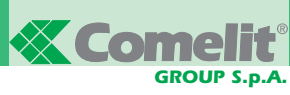

#### **PROGRAMMERING**

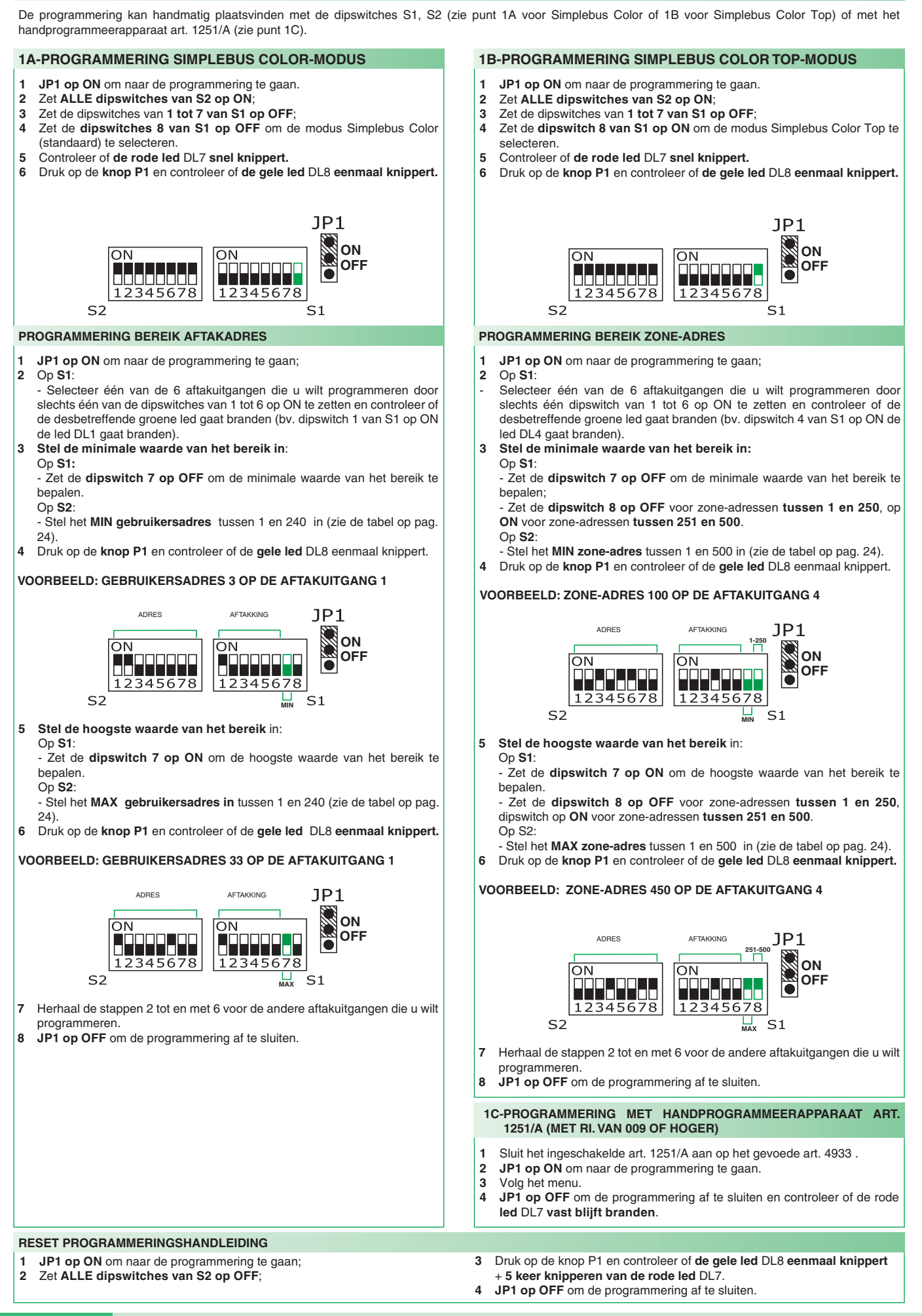

#### **Buslinienverteiler-Videoverstärker Art. 4933.**

Art. 4933 ist ein Buslinienverteiler mit 6 Ausgängen, der das verstärkte Videosignal (nach einem Ruf oder einer Selbsteinschaltung) nur zu der Verzweigung der Steigleitung weiterleitet, die für die Sprechverbindung benötigt wird.

Damit Art. 4933 vorschriftsgemäß funktioniert, muss für jeden in der Anlage verwendeten Abzweig der Steigleitung das Intervall der Teilnehmeradressen (für Simplebus Color) bzw. der Zonenadressen (für Simplebus TOP) programmiert werden, die an diesen Abzweig angeschlossen sind.

**ACHTUNG! ES IST NICHT MÖGLICH, DIESELBE TEILNEHMER-ODER ZONENADRESSE MEHREREN ABZWEIGEN DER STEIGLEITUNG ZUZUWEISEN ODER ADRESSBEREICHE ZU DEFINIEREN, DIE SICH GANZ ODER TEILWEISE ÜBERLAPPEN**  (siehe Abb. 1 und 2).

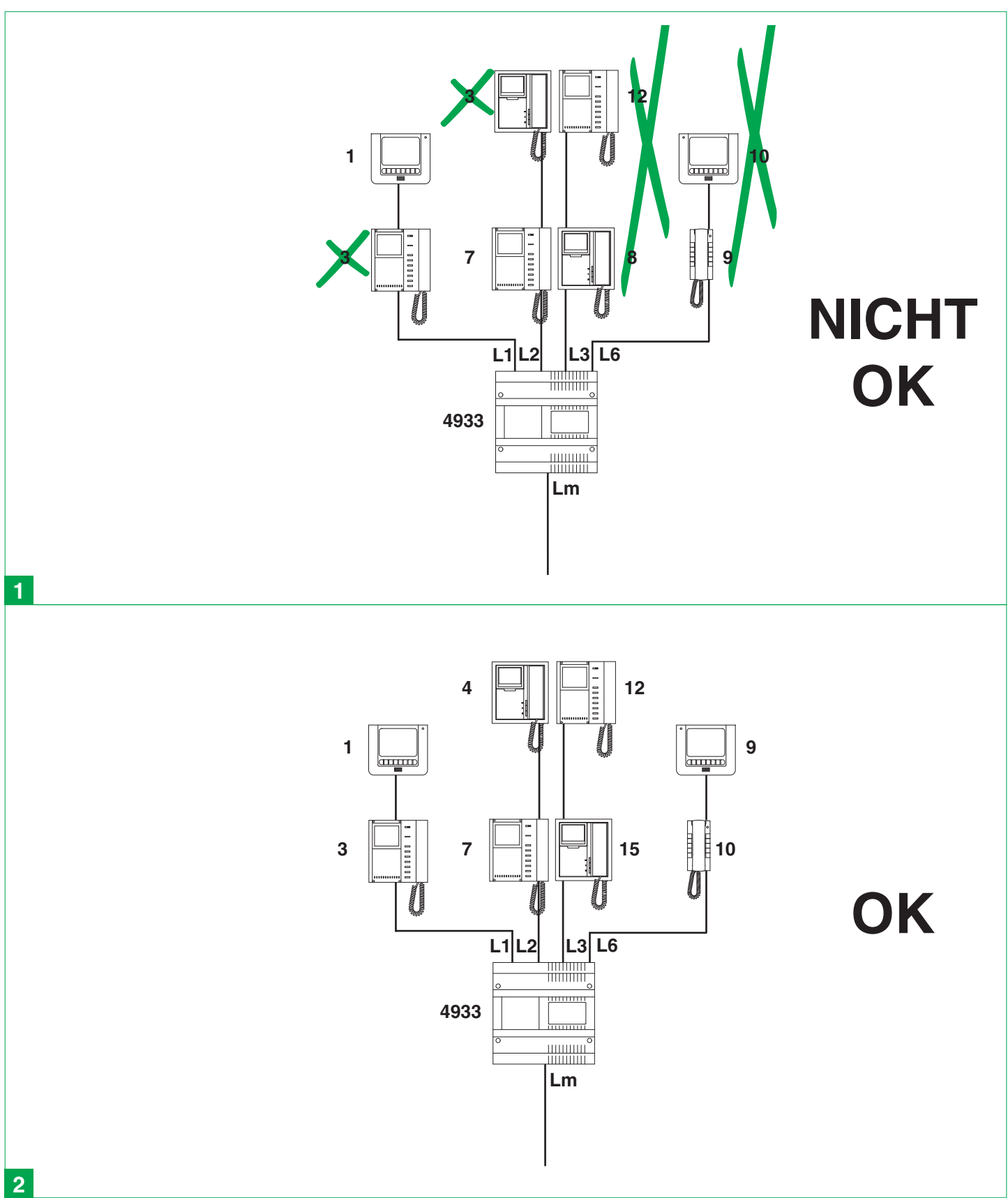

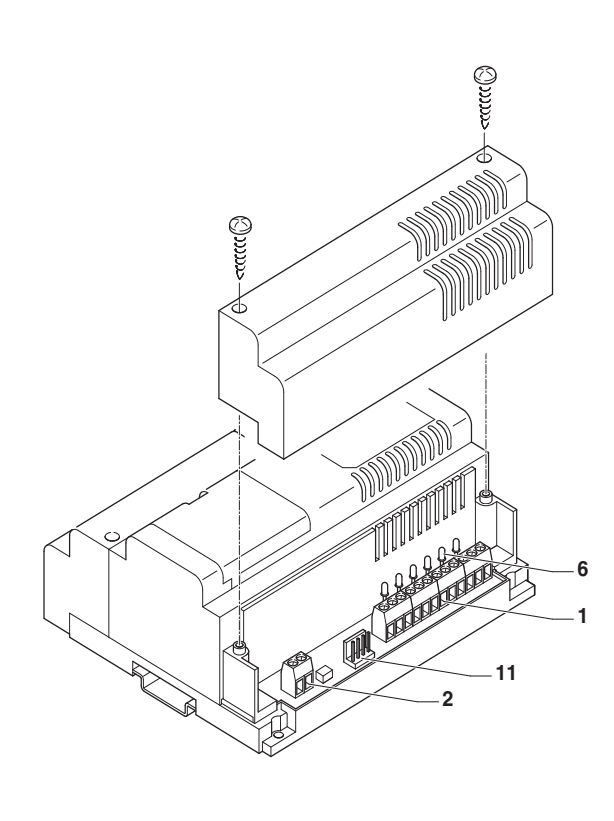

*GROUP S.p.A.*

**Ecomelit** 

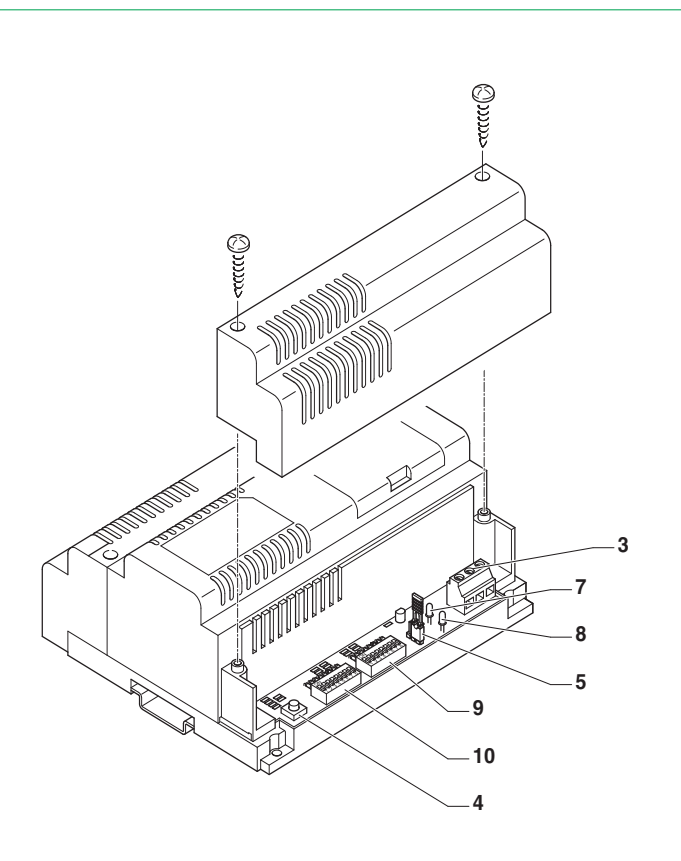

- **Anschlussklemmen der Anlage:**
- **1** Klemmen **L1 L1, L2 L2, L3 L3, L4 L4,L5 L5,L6 L6**.
	- L1 L1 Abzweig 1 der Steigleitung.
	- L2 L2 Abzweig 2 der Steigleitung.
	- L3 L3 Abzweig 3 der Steigleitung.
	- L4 L4 Abzweig 4 der Steigleitung.
	- L5 L5 Abzweig 5 der Steigleitung.
	-
- L6 L6 Abzweig 6 der Steigleitung.<br>2 Lin Lin Anschlussklemmen der Bu
- **2 Lin Lin** Anschlussklemmen der Busleitung. **3 230V-115V-ØVac** Stromversorgung 125-230 Vac.
- **4 P1** Programmiertaste.
- **5 JP1** Stecker für Aktivierung des Programmiermodus.<br>6 Grüne LEDs **DL1 DL2 DL3 DL4 DL5 DL6** zur A
- **6** Grüne LEDs **DL1, DL2, DL3, DL4, DL5, DL6** zur Anzeige des gewählten Abzweigs.
- **7** Gelbe LED **DL8** zur Anzeige (einmaliges Blinken) der erfolgreichen Programmierung.
- **8** Rote LED **DL7** zur Anzeige des Programmierstatus:

 - **Dauerleuchten**: Programmiermodus nicht aktiv und Art. 4933 mit korrekt programmierten Adressen.

 - **Langsames Blinken**: Programmiermodus aktiviert; Warten auf Wahl des zu programmierenden Abzweigs.

 - **Schnelles Blinken**: Programmiermodus aktiviert; Warten auf Wahl von Simplebus Color oder Simplebus TOP, oder einer der 6 Abzweigausgänge ist gewählt und es muss der Adressbereich eingegeben werden.

 - **Sehr schnelles Blinken**: Fehler oder Programmierung nicht kompatibel (siehe Abb. 1 auf Seite 3) oder Löschmodus aktiviert.

**9** DIP-Schalter **S1**:

 - **Wahlschalter von 1 bis 6**, sie definieren während der Programmierung den zu programmierenden Abzweig.

 - **Wahlschalter von 1 bis 6**, sie definieren bei Normalbetrieb den Verstärkungsfaktor (OFF = Normal; ON = hoch). Siehe den nebenstehenden Abschnitt.

 - **Wahlschalter 7** (Verstärkung nur bei Programmierung): definiert die Untergrenze (OFF) bzw. Obergrenze (ON) der mit DIP-Schalter S2 eingestellten Adresse.

 - **Wahlschalter 8** (Verwendung nur für die Programmierung von Simplebus TOP): Definiert die mit DIP-Schalter S2 eingestellten Zonenadressen (OFF=1-250; ON=251-500).

- **10** DIP-Schalter **S2**: Definiert die Adresse des Abzweigs (Simplebus Color) bzw. der Zone (Simplebus TOP), die programmiert werden soll.
- **11** Steckverbinder zur Programmierung mit Handprogrammiergerät Art. 1251/A.

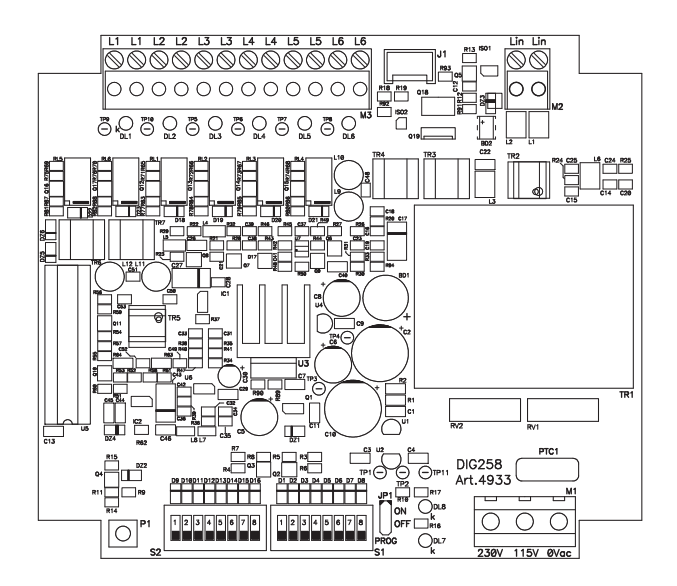

#### **EINSTELLUNG DER VERSTÄRKUNG**

Art. 4933 regeneriert und verstärkt das Videosignal mit 2 wählbaren Verstärkungsfaktoren separat für die 6 Ausgänge.

Die Verstärkungsfaktoren mit den ersten **6 DIP-Schaltern von S1** einstellen: Dip-Schalter 1 wählt die Verstärkung von Abzweig 1.

- Dip-Schalter 2 wählt die Verstärkung von Abzweig 2.
- Dip-Schalter 3 wählt die Verstärkung von Abzweig 3.
- Dip-Schalter 4 wählt die Verstärkung von Abzweig 4.
- Dip-Schalter 5 wählt die Verstärkung von Abzweig 5.
- Dip-Schalter 6 wählt die Verstärkung von Abzweig 6.

Der auf **OFF** geschaltete Dipschalter definiert für den betreffenden Abzweig eine **NORMALE** Verstärkung; der auf **ON** gestellte Schalter eine **HOHE** Verstärkung (siehe die Tabelle der Entfernungen und Kabeltypen auf Seite 28).

#### **BEISPIEL: NORMALE VERSTÄRKUNG UND HOHE VERSTÄRKUNG AM ABZWEIG 3**

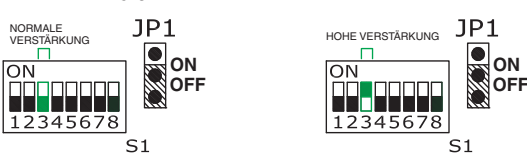

#### **PROGRAMMIERUNG**

Die Programmierung kann von Hand mit den DIP-Schaltern S1, S2 (siehe Punkt 1A für Simplebus Color bzw. 1B für Simplebus Color Top) oder mit dem Handprogrammiergerät Art. 1251/A (siehe Punkt 1C) durchgeführt werden.

#### **1A-PROGRAMMIERUNG DES MODUS SIMPLEBUS COLOR**

- **1 JP1 auf ON**, um die Programmierung aufzurufen.
- **2 SÄMTLICHE Dipschalter von S2 auf ON** schalten.
- **3** Die Dipschalter **1 bis 7 von S1 auf OFF** schalten.
- **4** Den **Dipschalter 8 von S1 auf OFF** schalten und damit den Modus Simplebus Color (Voreinstellung)) wählen.
- **5** Sicherstellen, dass **die rote Leuchtdiode** DL7 **schnell blinkt**.
- **6** Taste **P1 drücken und feststellen, ob die gelbe Led** DL8 **einmal aufblinkt**.

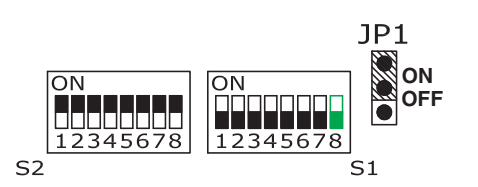

#### **PROGRAMMIERUNG DESADRESSBEREICHS DES ABZWEIGS**

- **1 JP1 auf ON**, um die Programmierung aufzurufen.
- **2** Auf **S1**:

 - Einen der 6 Abzweigausgänge wählen, die programmiert werden sollen. Dazu NUR EINEN Dipschalter von 1 bis 6 auf ON schalten und prüfen, ob die zugehörige grüne Leuchtdiode leuchtet (z. B. mit Dipschalter 1 von S1 auf ON leuchtet Leuchtdiode DL1 ).

- **3 Einstellung des Bereichs-Mindestwerts**: Auf **S1:**
	- Den **Dipschalter 7 auf OFF** schalten, um den Mindestwert des Bereichs
	- zu definieren.
	- Auf **S2**:
	- Die **Teilnehmerdresse MIN** im Bereich von 1 bis 240 einstellen (siehe die Tabelle auf Seite 24).
- **4** Taste **P1 drücken** und feststellen, ob die **gelbe Led** DL8 **einmal aufblinkt**.

**BEISPIEL: TEILNEHMERADRESSE 3 AN ABZWEIG 1**

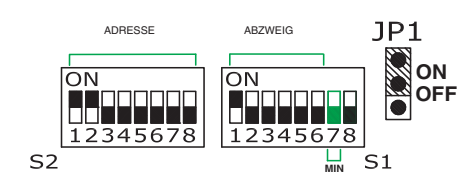

**5 Einstellung des Bereichs-Höchstwerts**: Auf **S1**:

 - Den **Dipschalter 7 auf ON** schalten, um den Höchstwert des Bereichs zu definieren. Auf **S2**:

 - Die **Teilnehmerdresse MAX** im Bereich von 1 bis 240 einstellen (siehe die Tabelle auf Seite 24).

**6** Taste **P1 drücken** und feststellen, ob die **gelbe Led** DL8 **einmal aufblinkt**.

#### **BEISPIEL: TEILNEHMERADRESSE 33 AN ABZWEIG 1**

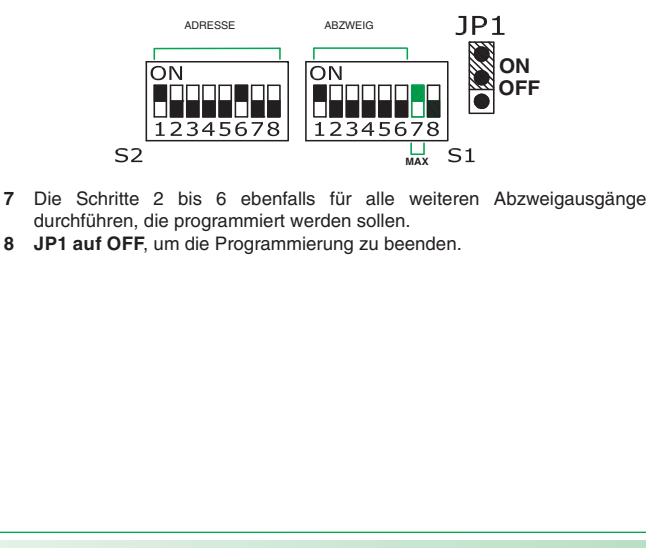

#### **MANUELLES RESET DER PROGRAMMIERUNG**

- **1 JP1 auf ON**, um die Programmierung aufzurufen. **2 SÄMTLICHE Dipschalter von S2 auf OFF** schalten.
- 
- **1B PROGRAMMIERUNG DES MODUS SIMPLEBUS COLOR TOP**
- **1 JP1 auf ON**, um die Programmierung aufzurufen.
- **2 SÄMTLICHE Dipschalter von S2 auf ON** schalten.
- **3** Die Dipschalter **1 bis 7 von S1 auf OFF** schalten.
- **4** Den **Dipschalter 8 von S1 auf ON** schalten und damit den Modus Simplebus Color Top wählen.
- **5** Sicherstellen, dass **die rote Leuchtdiode** DL7 **schnell blinkt** .
- **6** Taste **P1 drücken und feststellen, ob die gelbe Led** DL8 **einmal aufblinkt**.

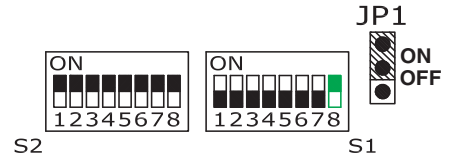

#### **PROGRAMMIERUNG DES ADRESSBEREICHS DER ZONE**

- **1 JP1 auf ON**, um die Programmierung aufzurufen.
- **2** Auf **S1**:
- Einen der 6 Abzweigausgänge wählen, die programmiert werden sollen. Dazu NUR EINEN Dipschalter von 1 bis 6 auf ON schalten und prüfen, ob die zugehörige grüne Leuchtdiode leuchtet (z. B. mit Dipschalter 4 von S1 auf ON leuchtet Leuchtdiode DL4 ).
- **3 Einstellung des Bereichs-Mindestwerts:** Auf **S1**:

 - Den **Dipschalter 7 auf ON** schalten, um den Mindestwert des Bereichs zu definieren; - Den Dipschalter **8 auf OFF** schalten, um die **Zonenadressen 1 bis 250** zu aktivieren, bzw. auf **ON** schalten, um die **Zonenadressen 251 bis 500** zu wählen. Auf **S2**:

 - Die **Zonenadresse MIN** im Bereich von 1 bis 500 einstellen (siehe die Tabelle auf Seite 24).

**4** Taste **P1 drücken** und feststellen, ob die **gelbe Led** DL8 **einmal aufblinkt**.

#### **BEISPIEL: ZONENADRESSE 100 AN ABZWEIG 4**

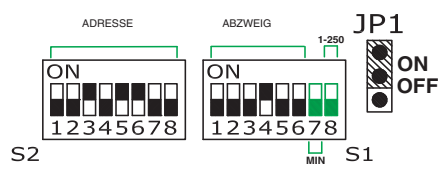

- **5 Einstellung des Bereichs-Höchstwerts**:
	- Auf **S1**:
	- Den **Dipschalter 7 auf ON** schalten, um den Höchstwert des Bereichs zu definieren.

 - Den **Dipschalter 8 auf OFF** schalten, um die Zonenadressen **1 bis 250** zu aktivieren, bzw. auf **ON** schalten, um die Zonenadressen **251 bis 500** zu wählen. Auf S2:

 - Die **Zonenadresse MAX** im Bereich von 1 bis 500 einstellen (siehe die Tabelle auf Seite 24).

**6** Taste **P1 drücken** und feststellen, ob die **gelbe Led** DL8 **einmal aufblinkt**.

#### **BEISPIEL: ZONENADRESSE 450 AN ABZWEIG 4**

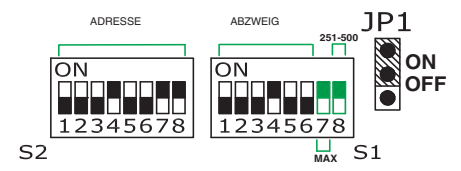

**7** Die Schritte 2 bis 6 ebenfalls für alle weiteren Abzweigausgänge durchführen, die programmiert werden sollen.

**8 JP1 auf OFF**, um die Programmierung zu beenden.

#### **1C - PROGRAMMIERUNG MIT HANDPROGRAMMIERGERÄT ART. 1251/A (MIT REV. 009 ODER HÖHER)**

- **1** Den eingeschalteten Art. 1251/A an den stromversorgten Art. 4933 anschließen.
- **2 JP1 auf ON**, um die Programmierung aufzurufen.
- **3** Den Anweisungen im Menü folgen.
- **4 JP1 auf OFF**, um die Programmierung zu beenden und prüfen, ob die **ROTE LED** DL7 **dauerleuchtet**.
- **3** Taste P1 drücken und feststellen, **ob die gelbe Led einmal aufblinkt** DL8 + **5 Blinksignale der roten Leuchtdiode** DL7.
- **4 JP1 auf OFF**, um die Programmierung zu beenden.

### **Concentrador-amplificador de vídeo art. 4933**

El art. 4933 es un concentrador de 6 salidas que canaliza la señal vídeo amplificada (tras una llamada o autoencendido) sólo hacia la desviación de la columna montante implicada en la llamada.

Para el correcto funcionamiento del art. 4933 es necesario programar, para cada salida de la columna montante empleada en la instalación, el intervalo de las direcciones de usuario (para Simplebus Color) o de zona (para Simplebus Top) cableadas en dicha salida.

**¡ATENCIÓN! NO ES POSIBLE CONECTAR UNA MISMA DIRECCIÓN DE USUARIO O DE ZONA A MÁS DE UNA DERIVACIÓN DE LA COLUMNA MONTANTE NI OBTENER INTERVALOS SOBREPUESTOS NI TAN SIQUIERA PARCIALMENTE** (véanse figs. 1 y 2).

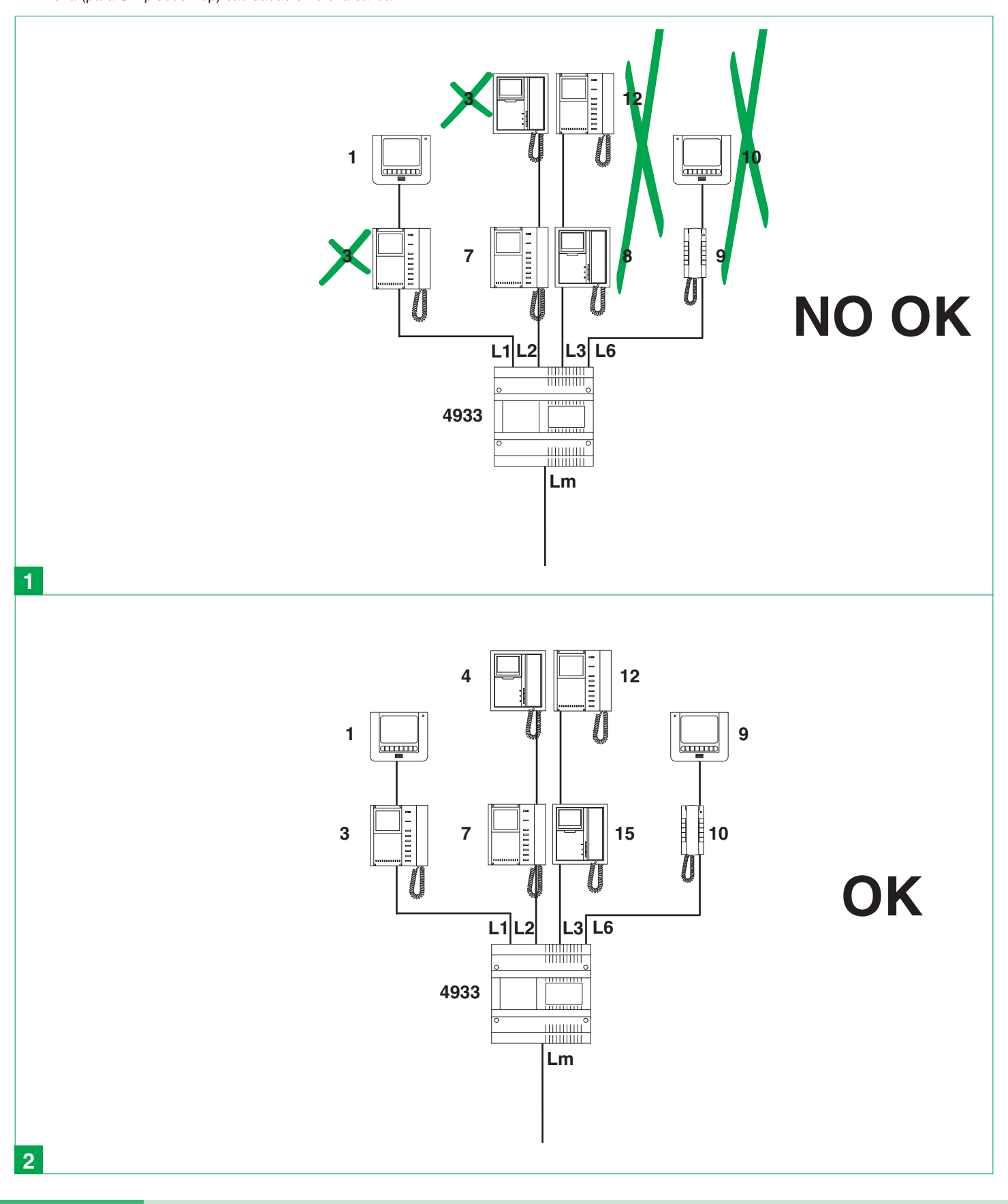

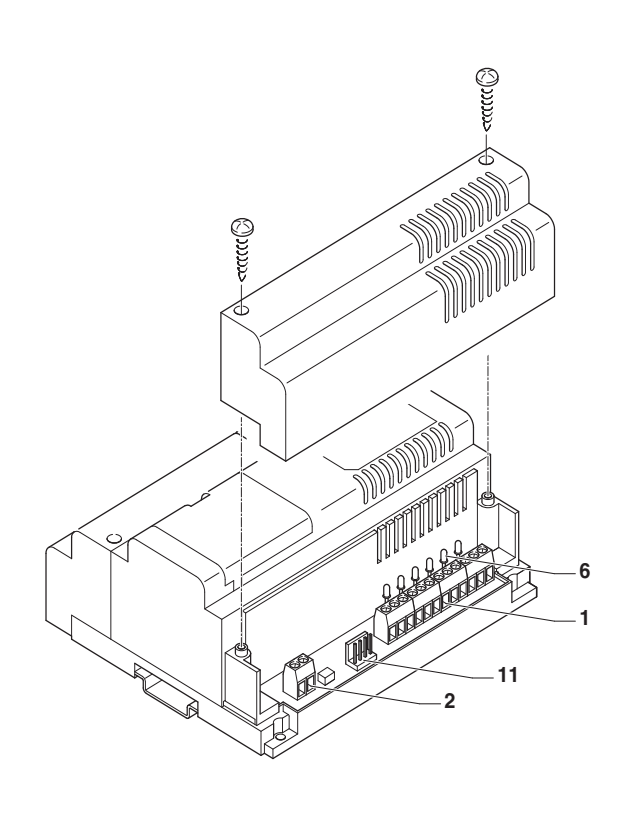

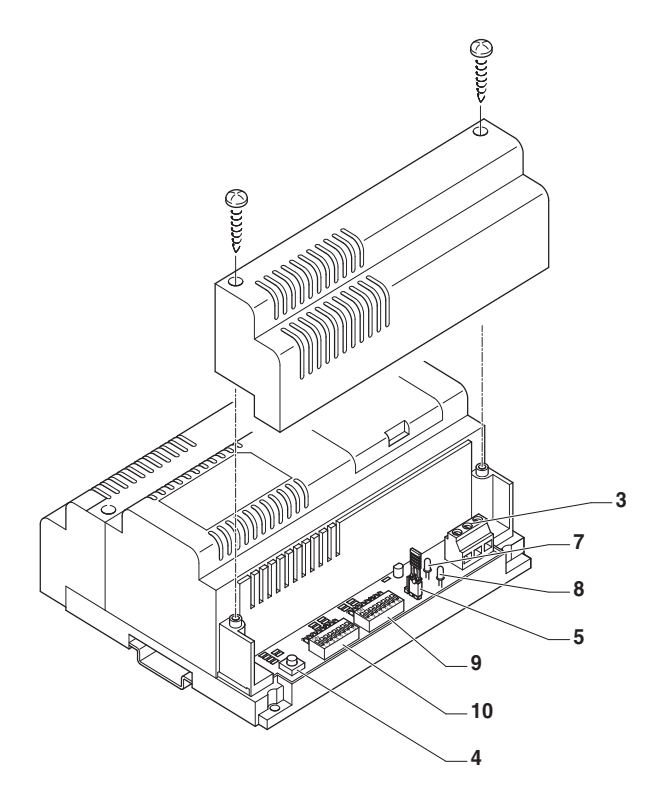

### $000000000$  $000$  $\subset$ ÖЮ 5989 ථි **DIG258** <del>mm -</del>  $12345678$  $12345678$  $\overline{\bigcirc}$ ∩  $\bigcap$ lol

#### **CONTROL DE LA GANANCIA**

El art. 4933 regenera y amplifica la señal vídeo con una ganancia que es posible elegir entre 2 niveles de manera independiente en las 6 salidas. Configurar las ganancias mediante los **6 primeros DIP switches de S1**: DIP switch 1 para seleccionar la ganancia de la salida de derivación 1. DIP switch 2 para seleccionar la ganancia de la salida de derivación 2. DIP switch 3 para seleccionar la ganancia de la salida de derivación 3. DIP switch 4 para seleccionar la ganancia de la salida de derivación 4. DIP switch 5 para seleccionar la ganancia de la salida de derivación 5. DIP switch 6 para seleccionar la ganancia de la salida de derivación 6. Poner el **DIP switch en OFF** para una ganancia **NORMAL** en la salida de derivación deseada o **en ON** para una ganancia **ALTA** (véase tabla de las distancias/cables de pág. 28).

#### **EJEMPLO: GANANCIA NORMAL Y GANANCIA ALTA EN LA SALIDA DE DERIVACIÓN 3**

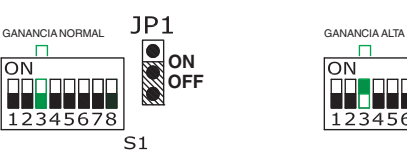

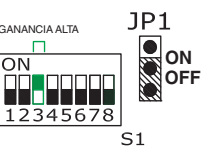

#### **Bornes de conexión de la instalación:**

- **1** Bornes **L1 L1, L2 L2, L3 L3, L4 L4,L5 L5 y L6 L6**.
	- L1 L1 Salida de derivación 1 de la columna montante.
	- L2 L2 Salida de derivación 2 de la columna montante.
	- L3 L3 Salida de derivación 3 de la columna montante.
	- L4 L4 Salida de derivación 4 de la columna montante.
	- L5 L5 Salida de derivación 5 de la columna montante.
	- L6 L6 Salida de derivación 6 de la columna montante.
- **2 Lin Lin** Bornes de conexión de la línea bus.
- **3 230V-115V-Ø Vca** Alimentación 125-230 Vca.
- **4 P1** Tecla de programación.
- **5 JP1** Puente para acceder a la modalidad de programación.
- **6** Leds verdes **DL1, DL2, DL3, DL4, DL5 y DL6** de señalización de la salida de derivación seleccionada.
- **7** Led amarillo **DL8** para indicar que se ha adquirido la programación (un único parpadeo).
- **8** Led rojo **DL7** para indicar el estado de programación:

 - **Encendido de forma fija**: fuera de programación y art. 4933 con direcciones correctamente programadas.

 - **Parpadeo lento**: en programación y en espera de seleccionar la salida de derivación por programar.

Parpadeo rápido: en programación y en espera de seleccionar Simplebus Color o Simplebus Top o bien una de las 6 salidas de derivación seleccionada está en espera del código del rango.

 - **Parpadeo muy rápido**: error o incompatibilidad de programación (véase fig. 1, pág. 3) o bien modalidad de borrado.

**9** DIP switch **S1**:

 - **Selectores de 1 a 6**: en fase de programación, identifican la salida de derivación por programar.

 - **Selectores de 1 a 6**: en funcionamiento normal, definen el nivel de amplificación (OFF= normal; ON= alto); véase párrafo al lado.

 - **Selector 7** (de utilidad sólo en la fase de programación): identifica, como extremo inferior (OFF) o superior (ON), la dirección configurada en el DIP switch S2.

 - **Selector 8** (de utilidad sólo en la fase de programación para Simplebus Top): identifica las direcciones de zona configuradas en el DIP switch S2 (OFF=1-250; ON=251-500).

- **10** DIP switch **S2**: identifica la dirección de derivación (Simplebus Color) o de zona (Simplebus Top) por programar.
- **11** Conector para programación mediante el programador de mano art. 1251/A.

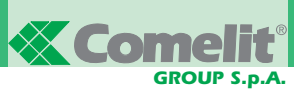

#### **PROGRAMACIÓN**

La programación se puede efectuar manualmente mediante los DIP switches S1 y S2 (véase punto 1A para Simplebus Color o 1B para Simplebus Color Top) o mediante el programador de mano art. 1251/A (véase punto 1C).

#### **1A-PROGRAMACIÓN PARA SIMPLEBUS COLOR**

- **1 JP1 en ON** para acceder a la programación.
- **2** Poner **todos los DIP switches S2 en ON**.
- **3** Poner los DIP switches de **1 a 7 de S1 en OFF**. **4** Poner el **DIP switch 8 de S1 en OFF** para seleccionar la modalidad
- Simplebus Color (predefinida).
- **5** Comprobar que **el led rojo** DL7 **parpadee de forma veloz.**
- **6** Presionar el **pulsador P1** y comprobar que **el led amarillo parpadee una vez** DL8.

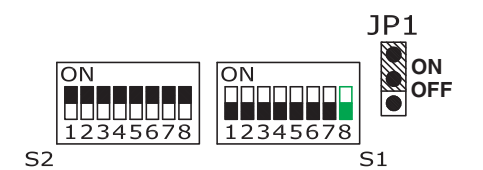

#### **PROGRAMACIÓN DEL RANGO DIRECCIÓN DE DERIVACIÓN**

- **1 JP1 en ON** para acceder a la programación.
- **2** En **S1**:

 - Seleccionar una de las 6 salidas de derivación que se desea programar poniendo en ON uno solo de los DIP switches de 1 a 6 y comprobar que se encienda el led verde correspondiente (por ejemplo, con el DIP switch 1 de S1 en ON, el led DL1 se tiene que encender).

**3 Confi gurar el valor mínimo del rango**: En **S1:**

 - Poner el **DIP switch 7 en OFF** para identificar el valor mínimo del rango. En **S2**:

 - Configurar la **dirección de usuario MÍN.**, comprendida entre 1 y 240 (véase tabla de pág. 24).

**4** Presionar el **pulsador P1** y comprobar que **el led amarillo** DL8 **parpadee una vez.**

**EJEMPLO: DIRECCIÓN DE USUARIO 3 EN LA SALIDA DE DERIVACIÓN 1** 

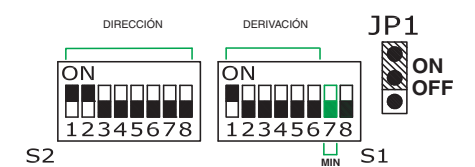

**5 Confi gurar el valor máximo del rango**:

- En **S1**:
- Poner el **DIP switch 7 en ON** para identificar el valor máximo del rango. En **S2**:

 - Configurar la **dirección de usuario MÁX.**, comprendida entre 1 y 240 (véase tabla de pág. 24).

**6** Presionar el **pulsador P1** y comprobar que **el led amarillo** DL8 **parpadee una vez.**

**EJEMPLO: DIRECCIÓN DE USUARIO 33 EN LA SALIDA DE DERIVACIÓN 1**

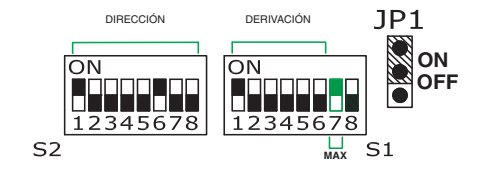

**7** Repetir las operaciones descritas del punto 2 a 6 para las otras salidas de derivación que se desee programar.

**8 JP1 en OFF** para salir de la programación.

#### **1B-PROGRAMACIÓN PARA SIMPLEBUS COLOR TOP**

- **1 JP1 en ON** para acceder a la programación,
- **2** Poner **todos los DIP switches S2 en ON**.
- **3** Poner los DIP switches de **1 a 7 de S1 en OFF**.
- **4** Poner el **DIP switch 8 de S1 en ON** para seleccionar la modalidad Simplebus Color Top.
- **5** Comprobar que **el led rojo** DL7 **parpadee de forma veloz.**
- **6** Presionar el **pulsador P1** y comprobar que **el led amarillo parpadee una vez** DL8.

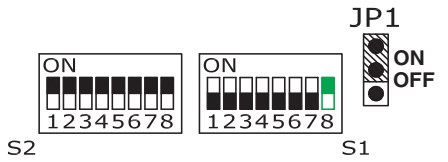

#### **PROGRAMACIÓN DEL RANGO DIRECCIÓN DE ZONA**

- **1 JP1 en ON** para acceder a la programación.
- **2** En **S1**:
- Seleccionar una de las 6 salidas de derivación que se desea programar poniendo en ON uno solo de los DIP switches de 1 a 6 y comprobar que se encienda el led verde correspondiente (por ejemplo, con el DIP switch 4 de S1 en ON, el led DL4 se tiene que encender).
- **3 Confi gurar el valor mínimo del rango:**
	- En **S1**: - Poner el **DIP switch 7 en OFF** para identificar el valor mínimo del rango. - Poner el **DIP switch 8 en OFF** para direcciones de zona comprendidas **entre 1**

**y 250** o en **ON** para direcciones de zona comprendidas **entre 251 y 500**. En **S2**:

 - Configurar la **dirección de zona MÍN.**, comprendida entre 1 y 500 (véase tabla de pág. 24).

**4** Presionar el **pulsador P1** y comprobar que **el led amarillo** DL8 **parpadee una vez.**

#### **EJEMPLO: DIRECCIÓN DE ZONA 100 EN LA SALIDA DE DERIVACIÓN 4**

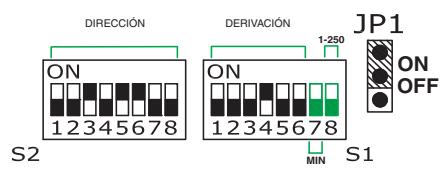

**5 Confi gurar el valor máximo del rango**:

En **S1**:

 - Poner el **DIP switch 7 en ON** para identificar el valor máximo del rango. - Poner el **DIP switch 8 en OFF** para direcciones de **zona entre 1 y 250**, DIP switch en **ON** para direcciones de **zona entre 251 y 500**. En S2:

 - Configurar la **dirección de zona MÁX.**, comprendida entre 1 y 500 (véase tabla de pág. 24).

**6** Presionar el **pulsador P1** y comprobar que **el led amarillo** DL8 **parpadee una vez.**

**EJEMPLO: DIRECCIÓN DE ZONA 450 EN LA SALIDA DE DERIVACIÓN 4**

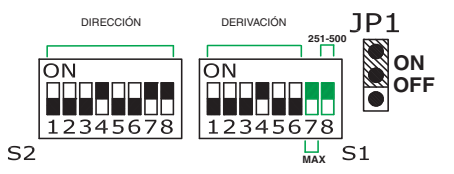

- **7** Repetir las operaciones descritas del punto 2 al 6 para las otras salidas de derivación que se desee programar.
- **8 JP1 en OFF** para salir de la programación.

**1C-PROGRAMACIÓN CON PROGRAMADOR DE MANO ART. 1251/A (CON IR. IGUAL A 009 O SUPERIOR)**

- **1** Conectar el art. 1251/A encendido con el art. 4933 alimentado.
- **2 JP1 en ON** para acceder a la programación. **3** Efectuar las operaciones descritas en el menú.
- **4 JP1 en OFF** para salir de la programación; comprobar que el **led rojo** DL7 permanezca **encendido de forma fi ja**.

#### **RESET MANUAL DE LA PROGRAMACIÓN**

**1 JP1 en ON** para acceder a la programación. **2** Poner **todos los DIP switches S2 en OFF**.

- **3** Presionar el pulsador P1 y comprobar que **el led amarillo** DL8 **parpadee una vez** + **y el led rojo** DL7 **efectúe 5 parpadeos.**
- **4 JP1 en OFF** para salir de la programación.

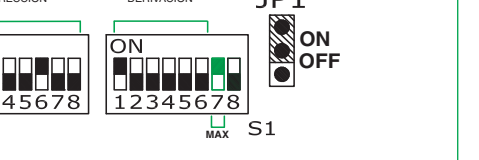

#### **Concentrador-amplificador vídeo art. 4933.**

O a rt. 4933 é um concentrador com 6 saídas que encaminha o sinal de vídeo amplificado (após uma chamada ou o acendimento automático), apenas até ao ramal da coluna envolvida na chamada. Para o funcionamento correcto do 4933 é necessário, para cada saída de coluna utilizada na instalação, programar o intervalo dos endereços de utilizador (para Simplebus Color) ou de zona (para Simplebus Top) ligados à saída.

**ATENÇÃO! NÃO É POSSÍVEL LIGAR O MESMO ENDEREÇO DE UTILIZADOR OU ENDEREÇO DE ZONA EM MAIS DE UMA DERIVAÇÃO DE COLUNA, NEM TER INTERVALOS EM PARTES MESMO QUE APENAS EM PARTES SOBREPOSTAS** (consultar a Fig. 1 e 2).

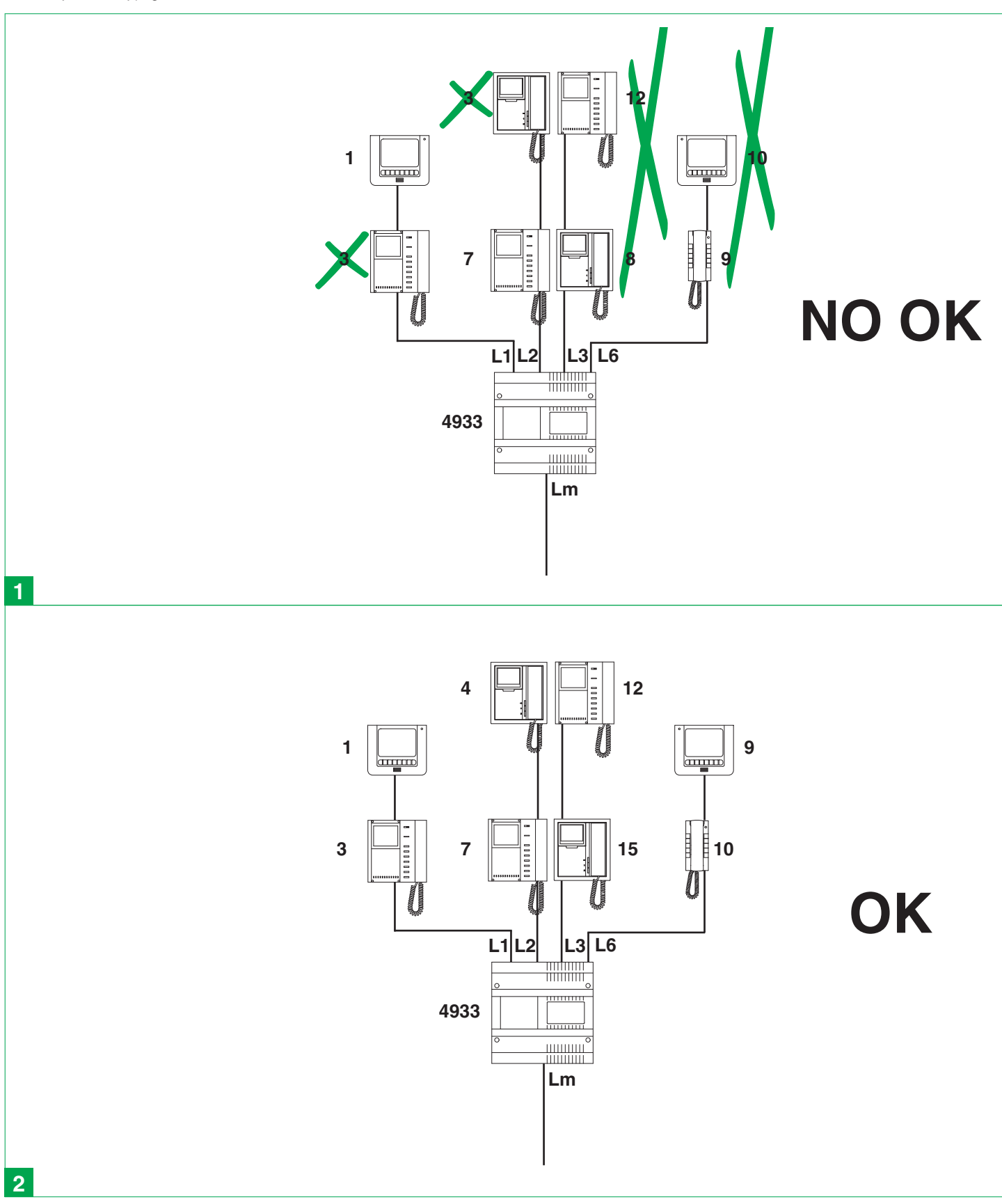

# **X Comelit** *GROUP S.p.A.*

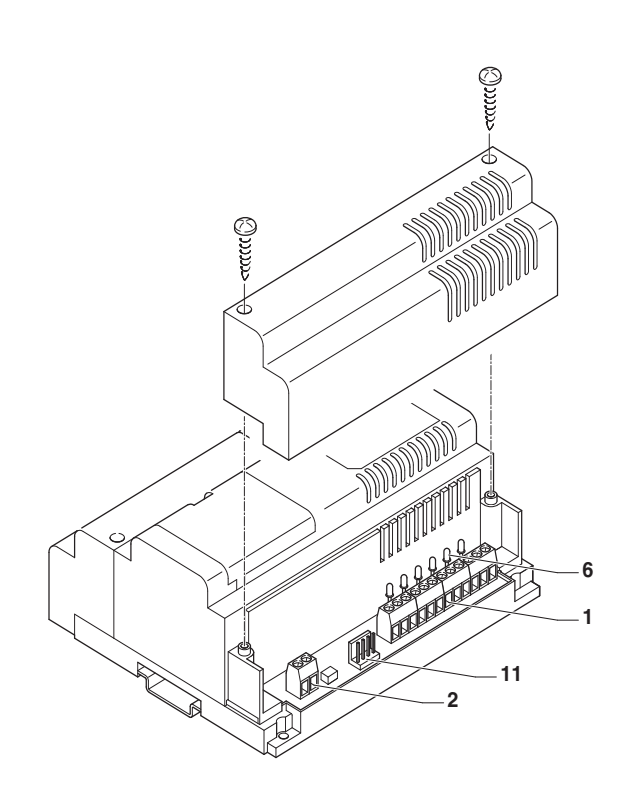

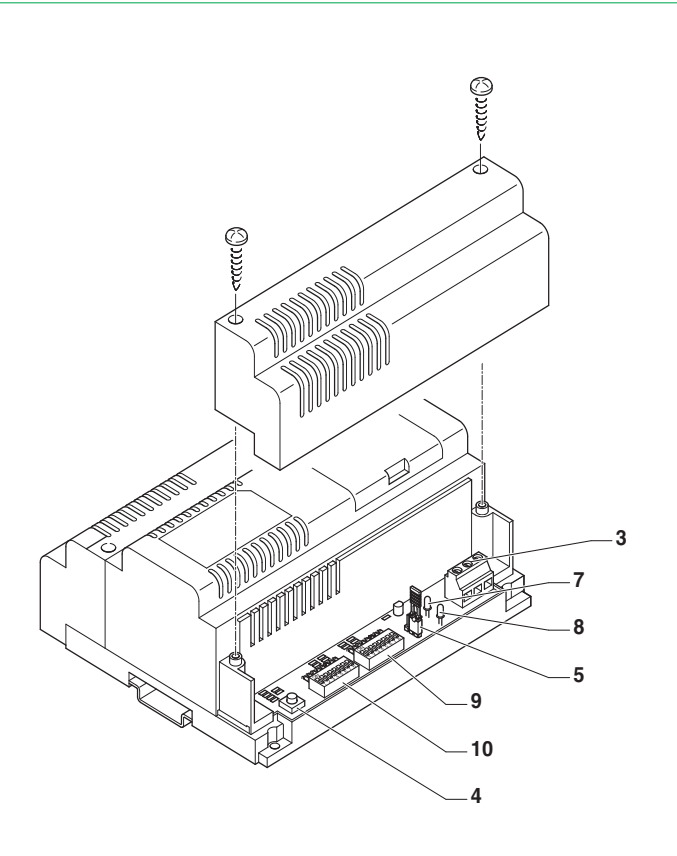

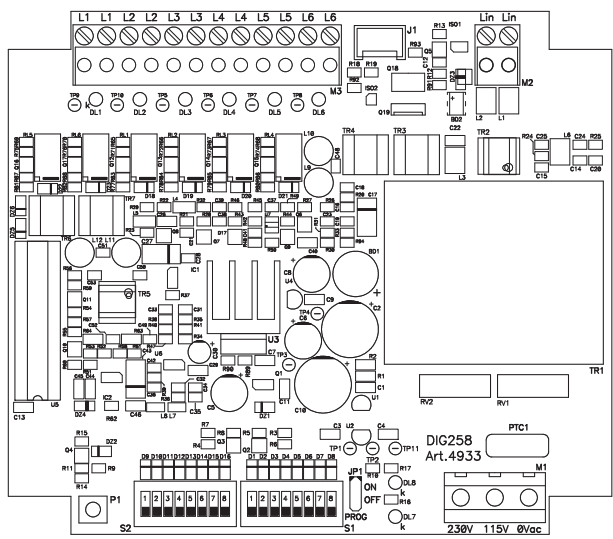

#### **CONTROLO DO GANHO**

O art. 4933 regenera e amplifica o sinal de vídeo com um ganho seleccionável de 2 níveis de modo independente em 6 saídas.

- Definir os ganhos nos primeiros **6 dip-switches de S1**:
- Dip 1 para seleccionar o ganho de saída de derivação 1.
- Dip 2 para seleccionar o ganho de saída de derivação 2.
- Dip 3 para seleccionar o ganho de saída de derivação 3.
- Dip 4 para seleccionar o ganho de saída de derivação 4.
- Dip 5 para seleccionar o ganho de saída de derivação 5. Dip 6 para seleccionar o ganho de saída de derivação 6.

Colocar o **dip em OFF** para um ganho **NORMAL** na saída de derivação pretendida, em **ON** para um ganho **ALTO** (consultar a tabela de distâncias/ cabos da pág. 28).

**EXEMPLO: GANHO NORMAL E GANHO ALTO NA SAÍDA DE DERIVAÇÃO 3**

 $JP1$  GANHO NORMAL  $JP1$ **ON**  $\Box$ lои ří Truc **OFF**  $12345678$  $S<sub>1</sub>$ 

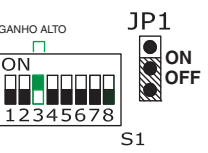

### **Bornes de ligação da instalação:**

- **1** Bornes **L1 L1, L2 L2, L3 L3, L4 L4,L5 L5,L6 L6**.
	- L1 L1 saída derivação 1 da coluna.
	- L2 L2 saída derivação 2 da coluna.
	- L3 L3 saída derivação 3 da coluna.
	- L4 L4 saída derivação 4 da coluna.
	- L5 L5 saída derivação 5 da coluna.
- L6 L6 saída derivação 6 da coluna.
- **2 Lin Lin Bornes de ligação linha bus.<br><b>3 230V-115V-ØVac** Alimentação 125-
- **3 230V-115V-ØVac** Alimentação 125-230 Vac.
- **4 P1** Botão de programação.
- **5 JP1** comutador de derivação para entrar no modo de programação.
- **6** Luz indicadora verde **DL1, DL2, DL3, DL4, DL5, DL6** de sinalização saída
- de derivação seleccionada. **7** Luz indicadora amarela **DL8** para sinalização (pisca uma vez) programação realizada.
- **8** Luz indicadora vermelha **DL7** para sinalização do estado da programação: - **acesa**: fora de programação e art. 4933 com endereços correctamente programados.

 - **a piscar lentamente**: em programação e em espera da selecção da saída de derivação a programar.

 - **a piscar rapidamente**: em programação e em espera da selecção Simplebus Color ou Simplebus Top, ou com uma das 6 saídas de derivação seleccionada está em espera da introdução do código de intervalo.

 - **a piscar muito rapidamente**: erro ou incompatibilidade de programação (consultar a Fig. 1 da pág. 3), ou no modo de cancelamento.

**9** Dip-switch **S1**:

 - **selectores de 1 a 6** em fase de programação identificam a saída de derivação a programar.

- selectores de 1 a 6 em funcionamento normal definem o nível de amplificação (OFF= normal; ON= alto) consultar o parágrafo ao lado.
- **selector 7** (útil apenas na fase de programação): identifica como extremo inferior (OFF) o superior (ON) o endereço definido no dip-switch S2.

 - **selector 8** (útil apenas na fase de programação para Simplebus Top): identifica os endereços de zona definidos no Dip-switch S2 (OFF=1-250; ON=251-500).

- **10** Dip-switch **S2**: identifica o endereço de derivação (Simplebus Color) ou de zona (Simplebus Top) a programar.
- **11** Conector para programar com o programador portátil art. 1251/A.

#### **PROGRAMAÇÃO**

É possível realizar a programação manualmente com os dip-switches S1, S2 (consultar o ponto 1A para Simplebus Color ou 1B para Simplebus Color Top) ou através da utilização do programador portátil art. 1251/A (consultar o ponto 1C).

#### **1A-PROGRAMAÇÃO DO MODO SIMPLEBUS COLOR**

- **1 JP1 em ON** para aceder à programação;
- **2** Colocar **TODOS os dips de S2 em ON**;
- **3** Colocar os dips de **1 a 7 de S1 em OFF**;
- **4** Colocar o **dip 8 dE S1 em OFF** para seleccionar o modo Simplebus Color
- (predefinição). **5** Verificar se **a luz indicadora vermelha** DL7 pisca rapidamente.
- **6** Premir o **botão P1** e verificar se **a luz indicadora amarela** DL8 **pisca uma única vez.**

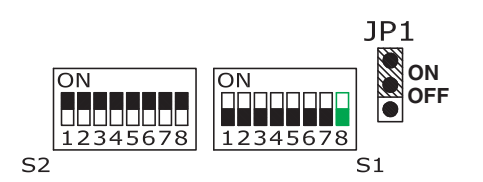

#### **PROGRAMAÇÃO DO INTERVALO ENDEREÇO DE DERIVAÇÃO**

- **1 JP1 em ON** para aceder à programação;
- **2** Em **S1**:

 - Seleccionar uma das 6 saídas de derivação que se pretende programar colocando em ON apenas um dos dips de 1 a 6 e verificar se a luz indicadora verde correspondente se acende (ex. dip 1 de S1 em ON, acende-se a luz indicadora DL1 ).

**3 Defi nir o valor mínimo do intervalo**: Em **S1:**

 - Colocar o **dip 7 em OFF** para identificar o valor mínimo do intervalo. Em **S2**:

- Definir o **endereço de utilizador MÍN.**, compreendido entre 1 e 240 (consultar a tabela da pág. 24).
- **4** Premir o **botão P1** e verificar se **a luz indicadora amarela** DL8 **pisca uma única vez.**

**EXEMPLO: ENDEREÇO DE UTILIZADOR 3 NA SAÍDA DE DERIVAÇÃO 1**

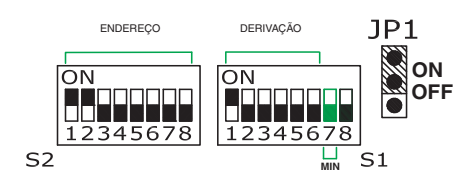

#### **5 Defi nir o valor máximo do intervalo**:

Em **S1**:

- Colocar o **dip 7 em ON** para identificar o valor máximo do intervalo; Em **S2**:
- Definir o endereço utilizador MÁX., compreendido entre 1 e 240 (consultar a tabela da pág. 24).
- **6** Premir o **botão P1** e verificar se **a luz indicadora amarela** DL8 **pisca uma única vez.**

**EXEMPLO: ENDEREÇO DE UTILIZADOR 33 NA SAÍDA DE DERIVAÇÃO 1**

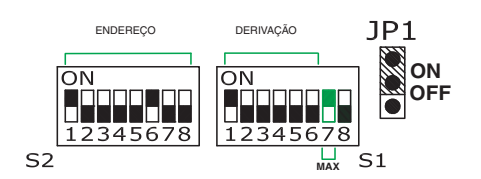

- **7** Repetir os passos de 2 a 6 para as outras saídas de derivação que se pretende programar.
- **8 JP1 em OFF** para sair da programação.

### **1B-PROGRAMAÇÃO DO MODO SIMPLEBUS COLOR TOP**

- **1 JP1 em ON** para aceder à programação;
- **2** Colocar **TODOS os dips de S2 em ON**;
- **3** Colocar os dips de **1 a 7 de S1 em OFF**; **4** Colocar o **dip 8 de S1 em ON** para seleccionar o modo Simplebus Color
- Top.
- **5** Verificar se **a luz indicadora vermelha** DL7 pisca rapidamente. **6** Premir o **botão P1** e verificar se **a luz indicadora amarela** DL8 **pisca uma única vez.**

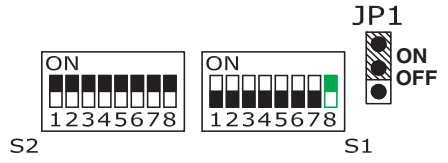

#### **PROGRAMAÇÃO DO INTERVALO ENDEREÇO DE ZONA**

- **1 JP1 em ON** para aceder à programação;
- **2** Em **S1**:
- Seleccionar uma das 6 saídas de derivação que se pretende programar colocando em ON apenas um dip de 1 a 6 e verificar se a luz indicadora correspondente se acende (ex. dip 4 de S1 em ON, acende-se a luz indicadora DL4 ).
- **3 Defi nir o valor mínimo do intervalo.**

Em **S1**:

- Colocar o **dip 7 em OFF** para identificar o valor mínimo do intervalo;

 - Colocar o dip **8 em OFF** para endereços de **zona entre 1 e 250**, em **ON** para endereços de **zona entre 251 e 500**.

 Em **S2**: - Definir o **endereço de zona MÍN.**, compreendido entre 1 e 500 (consultar a tabela da pág. 24)

**4** Premir o **botão P1** e verificar se **a luz indicadora amarela** DL8 **pisca uma única vez.**

#### **EXEMPLO: ENDEREÇO DE ZONA 100 NA SAÍDA DE DERIVAÇÃO 4**

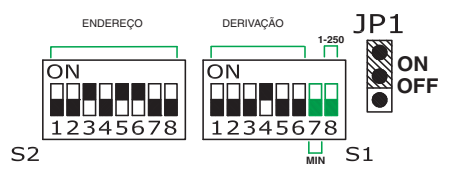

**5 Defi nir o valor máximo do intervalo**:

Em **S1**:

- Colocar o **dip 7 em ON** para identificar o valor máximo do intervalo.

 - Colocar o **dip 8 em OFF** para endereços de **zona entre 1 e 250**, dip em **ON** para endereços de **zona entre 251 e 500**.

Em **S2**:

 - Definir o **endereço de zona MÁX**, compreendido entre 1 e 500 (consultar a tabela da pág. 24).

**6** Premir o **botão P1** e verificar se **a luz indicadora amarela** DL8 **pisca uma única vez.**

#### **EXEMPLO: ENDEREÇO DE ZONA 450 NA SAÍDA DE DERIVAÇÃO 4**

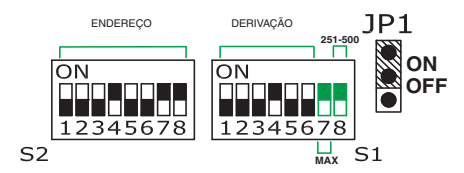

- **7** Repetir os passos de 2 a 6 para as outras saídas de derivação que se pretende programar.
- **8 JP1 em OFF** para sair da programação.

**1C-PROGRAMAÇÃO COM PROGRAMADOR PORTÁTIL ART. 1251/A (COM IR. IGUAL OU SUPERIOR A 009 )**

- **1** Ligar o art. 1251/A aceso com o art. 4933 alimentado. **2 JP1 em ON** para aceder à programação.
- 
- **3** Seguir o menu.<br>**4 JP1** em OFF r **4 JP1 em OFF** para sair da programação e verificar se a **luz indicadora vermelha** DL7 permanece **acesa**.

#### **REPOSIÇÃO MANUAL DA PROGRAMAÇÃO**

**1 JP1 em ON** para aceder à programação; **2** Colocar **TODOS os dips de S2 em OFF**;

- **3** Premir o botão P1 e verificar se **a luz indicadora amarela** DL8 **pisca uma única vez** + **5 vezes a luz indicadora vermelha** DL7.
- **4 JP1 em OFF** para sair da programação.

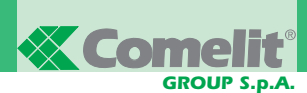

- **IT Tabella di programmazione dei dip switch.**
- **EN Dip switch programming table.**

**A**

- **FR Tableau de programmation des DIP switches.**
- **NL Programmeringstabel van de dipswitches.**
- **DE Dipschalter-Programmiertabelle.**
- **ES Tabla de programación de los DIP switches.**
- **PT Tabela de programação dos dip switches.**

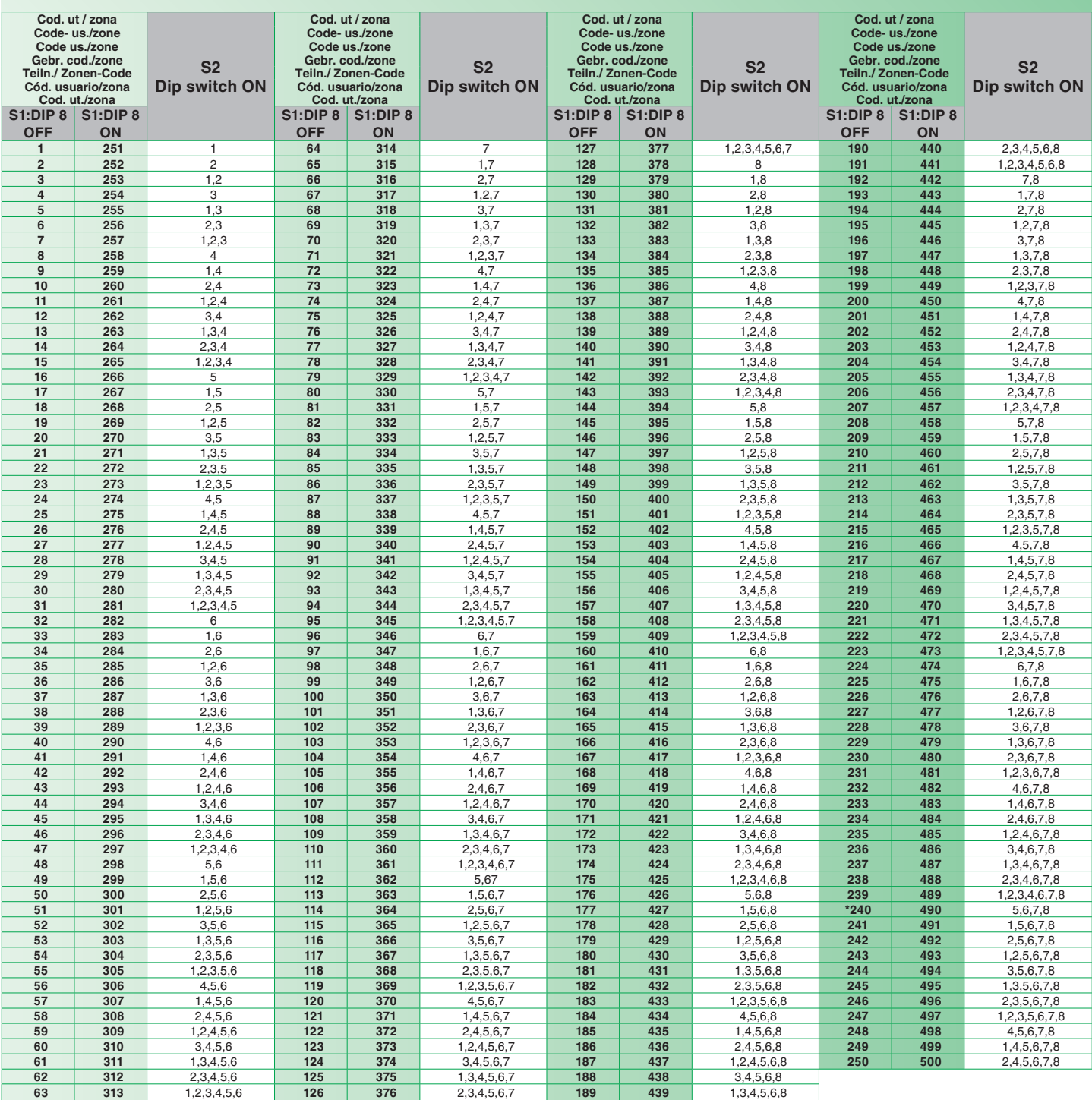

(IT) ESEMPIO impostazione codice 200.

- **EN) EXAMPLE for setting code 200.**
- **(FR) EXEMPLE introduction code 200.**
- (NL) VOORBEELD instelling code 200.
- <sup>(DE)</sup> BEISPIEL: Einstellung von Teilnehmercode 200.
- **ES** EJEMPLO: configuración del código 200.
- **PT EXEMPLO confi guração do código 200.**

DIP-SWITCH S2

**ITION ADITA: il codice 200. In compostazione codice 200. Il codice 240 è riservato per il centralino di portineria. EN EXAMPLE for setting code 200. \*NOTE: code 240 is reserved for the porter switchboard. FR EXEMPLE introduction code 200. \*REMARQUE : le code 240 est réservé au standard de conciergerie. NL VOORBEELD instelling code 200. \*OPMERKING: de code 240 is gereserveerd voor de portierscentrale. DE BEISPIEL: Einstellung von Teilnehmercode 200. \*HINWEIS: Teilnehmercode 240 ist für die Pförtnerzentrale reserviert. ES EJEMPLO: confi guración del código 200. \*NOTA: el código 240 está reservado a la centralita de conserjería. PT \*NOTA: o código 240 está reservado para a central de portaria.**

# **A**

**IT) Impianto Simplebus Color con amplificatore - distributore Art. 4933.** 

**EN) Simplebus Color system with amplifier - distributor Art. 4933.** 

**FR Installation Simplebus Color avec amplifi cateur - distributeur Art. 4933.**

**NL Simplebus Color-systeem met versterker - verdeler art. 4933.**

**DE Simplebus Color-Anlage mit Verstärker - Buslinienverteiler Art. 4933.**

**ES Instalación Simplebus Color con amplifi cador - distribuidor art. 4933.**

**PT Instalação Simplebus Color com amplifi cador - distribuidor art. 4933.**

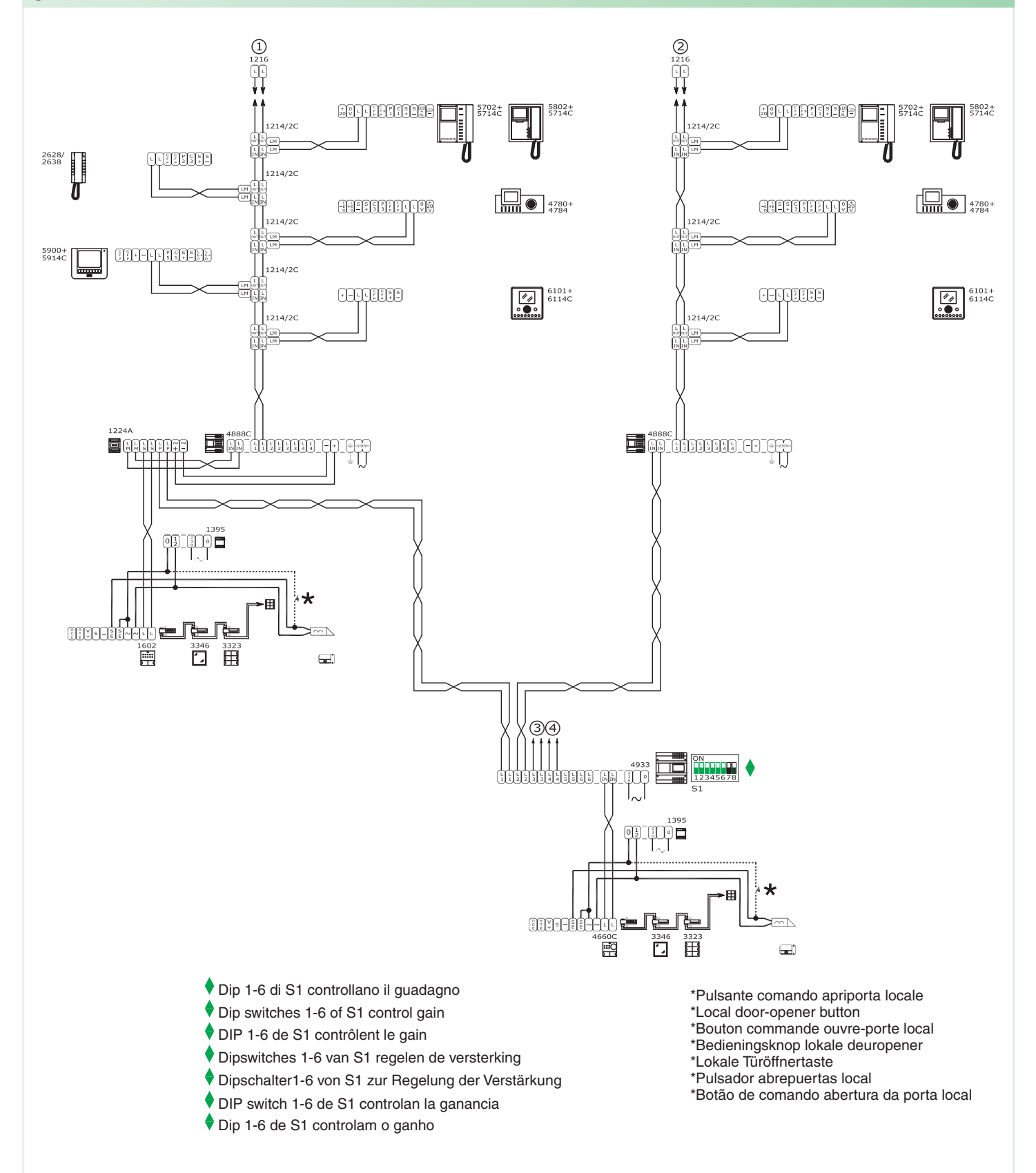

**SB2V/EN/226PX**

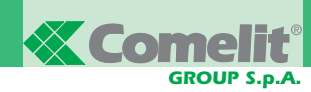

**A**

#### **SBTOP/015PX**

- **IT) Impianto Simplebus TOP con amplificatore distributore Art. 4933.**
- EN) Simplebus TOP system with amplifier distributor Art. 4933.
- **FR Installation Simplebus TOP avec amplifi cateur distributeur Art. 4933.**
- **NL Simplebus TOP-systeem met versterker verdeler art. 4933.**

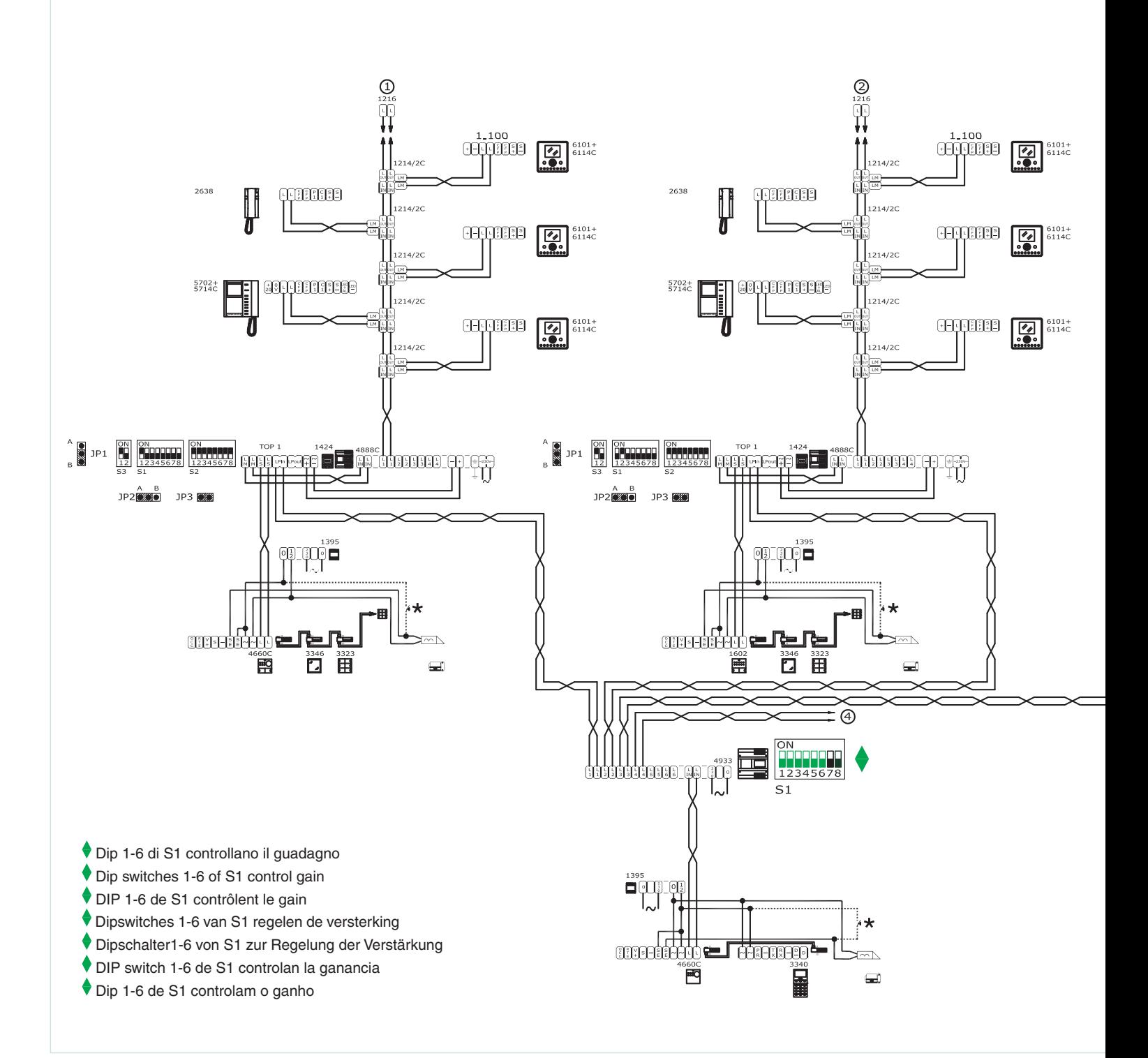

- **DE Simplebus TOP-Anlage mit Verstärker Buslinienverteiler Art. 4933.**
- **ES Instalación Simplebus TOP con amplifi cador distribuidor art. 4933.**
- **PT Instalação Simplebus TOP com amplifi cador distribuidor art. 4933.**

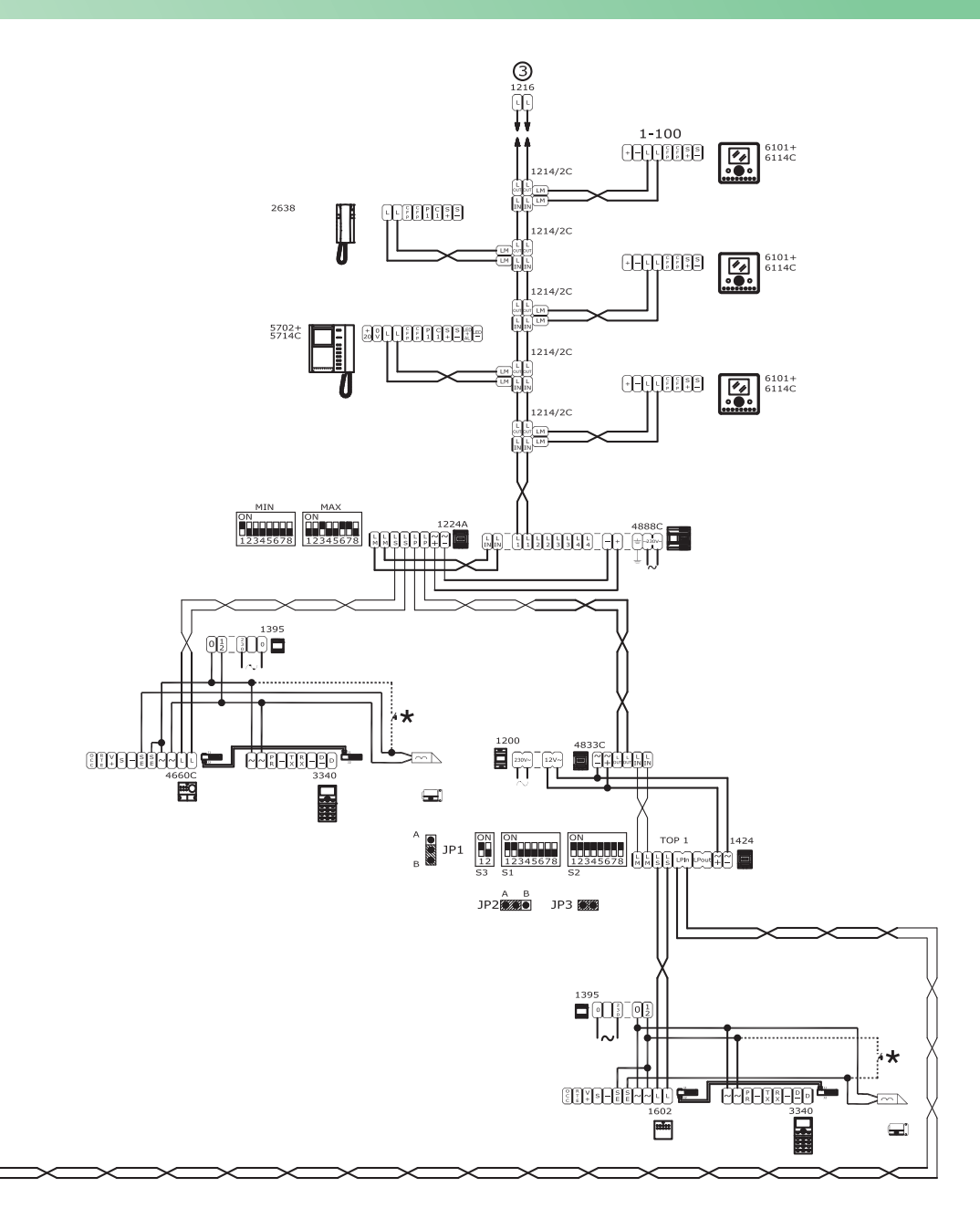

\*Pulsante comando apriporta locale \*Local door-opener button \*Bouton commande ouvre-porte local \*Bedieningsknop lokale deuropener \*Lokale Türöffnertaste \*Pulsador abrepuertas local \*Botão de comando abertura da porta local

**27 FT SBC 20**

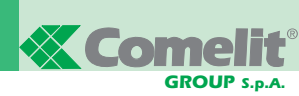

Fax. +86-21-64517710 www.comelit.com.cn comelit@comelit.com.cn office@comelit.sg

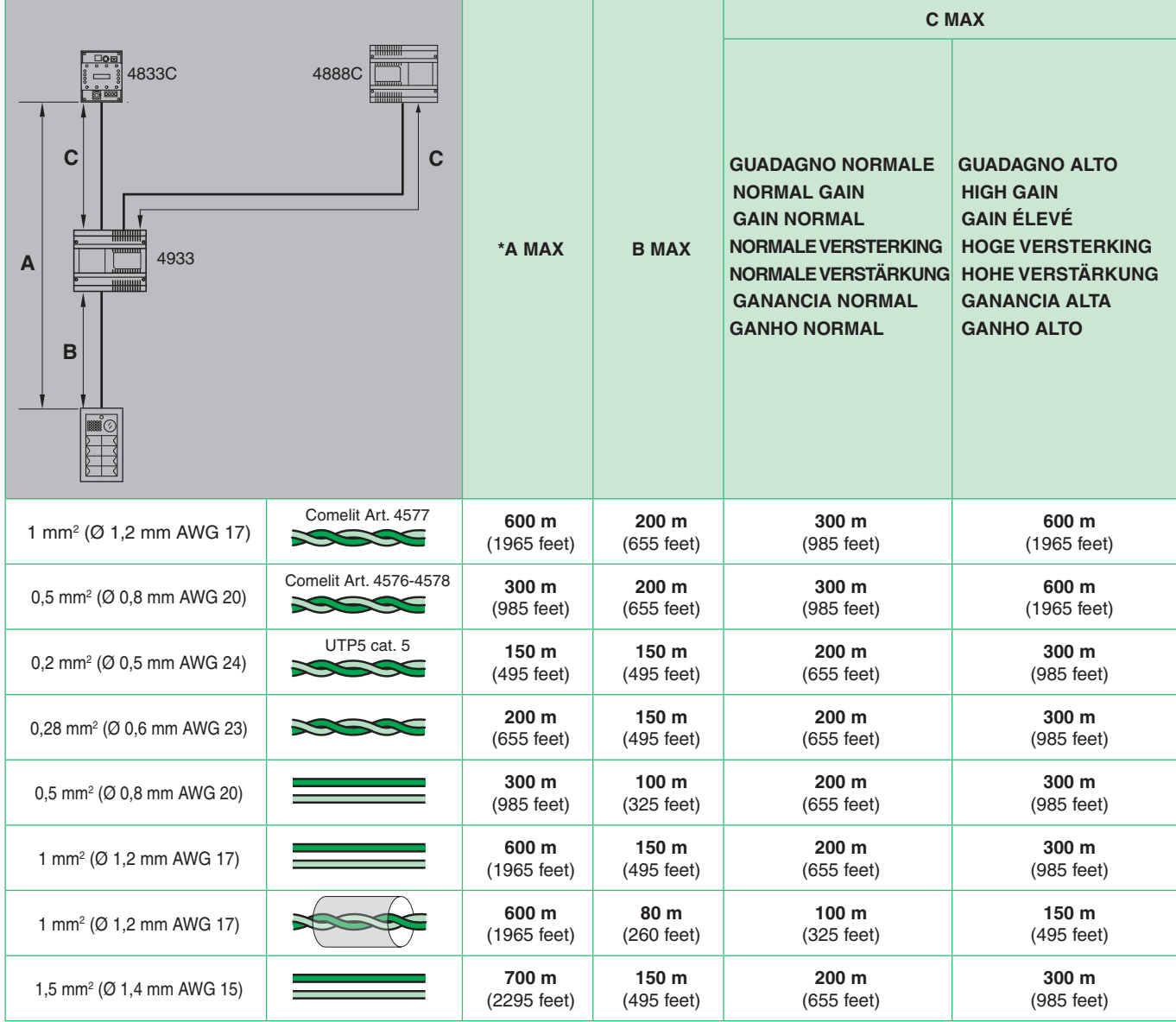

**IT** \* Per distanze maggiori contattare **Comelit Group S.p.A.** per l'utilizzo dell'amplificatore dati Art. 1236 da installare prima dell'Art. 4933.

 $(\widehat{\text{EN}})$  \* For greater distances, please contact **Comelit Group S.p.A.** for information on using the data amplifier Art. 1236, to be installed before Art. 4933.

<sup>(FR)</sup> \* Pour des distances supérieures, contacter **Comelit Group S.p.A.** pour l'utilisation de l'amplificateur données Art. 1236 à installer avant l'Art. 4933.

- **NL \*** Neem voor grotere afstanden contact op met **Comelit Group S.p.A.** voor het gebruik van de signaalversterker art. 1236 die voor art. 4933 geïnstalleerd moet worden.
- **DE \*** Für größere Entfernungen bei **Comelit Group S.p.A.** den Einsatz des Signalverstärkers Art. 1236 anfragen, der vor Art. 4933 installiert wird.
- **ES \*** Para distancias superiores, contactar con **Comelit Group S.p.A.** al igual que para el uso del amplifi cador de datos art. 1236 , que se ha de instalar antes del art. 4933.

**(PT)** \* Para maiores distâncias, contactar **Comelit Group S.p.A.** para a utilização do amplificador de dados art. 1236 a instalar antes do art. 4933.

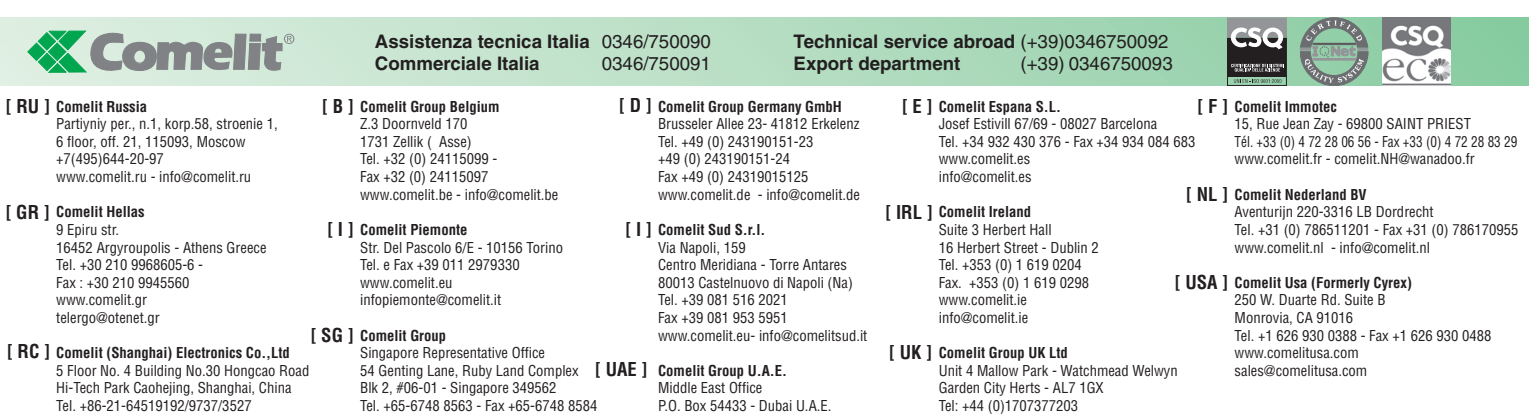

Tel. +971 4 299 7533 - Fax +971 4 299 7534

Fax: +44 (0)1707377204 www.comelitgroup.co.uk info@comelitgroup.co.uk

www.comelit.ae info@comelit.ae